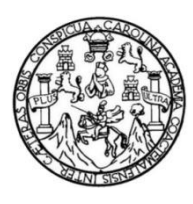

Universidad de San Carlos de Guatemala Facultad de Ingeniería Escuela de Ingeniería en Ciencias y Sistemas

## **FIRMA ELECTRÓNICA PARA EL REGISTRO DE ACTAS VÍA WEB Y MÓDULO DE ADMINISTRACIÓN DE PERFILES DE USUARIO INTEGRADO AL SISTEMA WEB DE CONTROL ACADÉMICO DE LA FACULTAD DE HUMANIDADES DE LA UNIVERSIDAD DE SAN CARLOS DE GUATEMALA**

## **Ociel Armando Jiménez Castro**

Asesorado por el Ing. Edgar Francisco Rodas Robledo

Guatemala, junio de 2015

UNIVERSIDAD DE SAN CARLOS DE GUATEMALA

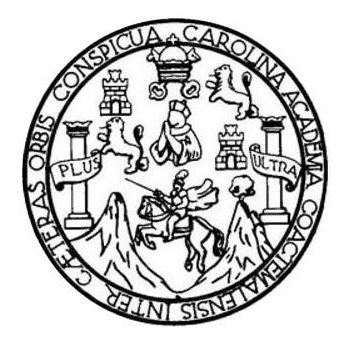

FACULTAD DE INGENIERÍA

# **FIRMA ELECTRÓNICA PARA EL REGISTRO DE ACTAS VÍA WEB Y MÓDULO DE ADMINISTRACIÓN DE PERFILES DE USUARIO INTEGRADO AL SISTEMA WEB DE CONTROL ACADÉMICO DE LA FACULTAD DE HUMANIDADES DE LA UNIVERSIDAD DE SAN CARLOS DE GUATEMALA**

TRABAJO DE GRADUACIÓN

PRESENTADO A LA JUNTA DIRECTIVA DE LA FACULTAD DE INGENIERÍA POR

**OCIEL ARMANDO JIMÉNEZ CASTRO** ASESORADO POR EL ING. EDGAR FRANCISCO RODAS ROBLEDO

AL CONFERÍRSELE EL TÍTULO DE

**INGENIERO EN CIENCIAS Y SISTEMAS**

GUATEMALA, JUNIO DE 2015

# UNIVERSIDAD DE SAN CARLOS DE GUATEMALA FACULTAD DE INGENIERÍA

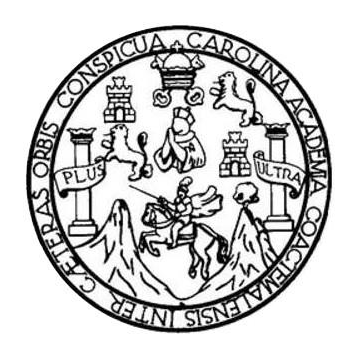

## **NÓMINA DE JUNTA DIRECTIVA**

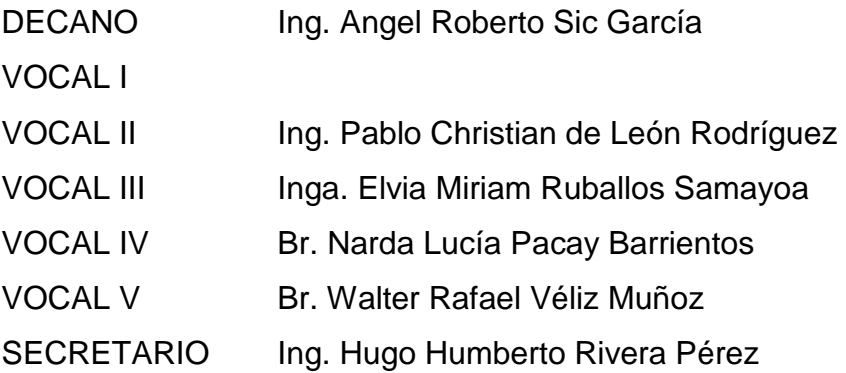

## **TRIBUNAL QUE PRACTICÓ EL EXAMEN GENERAL PRIVADO**

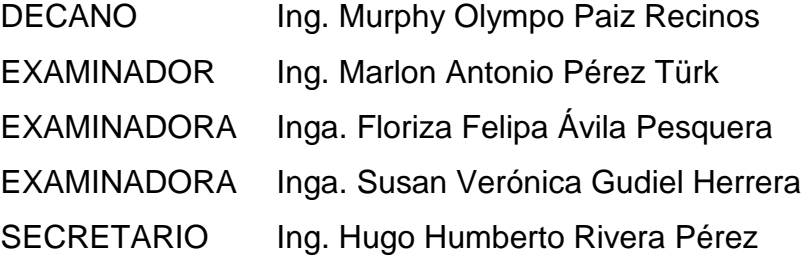

## **HONORABLE TRIBUNAL EXAMINADOR**

En cumplimiento con los preceptos que establece la ley de la Universidad de San Carlos de Guatemala, presento a su consideración mi trabajo de graduación titulado:

# FIRMA ELECTRÓNICA PARA EL REGISTRO DE ACTAS VÍA WEB Y MÓDULO DE ADMINISTRACIÓN DE PERFILES DE USUARIO INTEGRADO AL SISTEMA WEB DE CONTROL ACADÉMICO DE LA FACULTAD DE HUMANIDADES DE LA UNIVERSIDAD DE SAN CARLOS DE GUATEMALA

Tema que me fuera asignado por la Dirección de la Escuela de Ingeniería en Ciencias y Sistemas, con fecha 18 de agosto de 2014.

Ociel Armando Jiménez Castro

Guatemala, 20 de abril de 2015

Ing. Silvio José Rodríguez Serrano Director de la Unidad de EPS Facultad de Ingeniería Universidad de San Carlos de Guatemala

Estimado Ingeniero Silvio José Rodríguez Serrano:

Por medio de la presente, hago constar que he tenido a revisión el Informe Final de la Práctica del Ejercicio Profesional Supervisado (E.P.S.) del estudiante universitario OCIEL ARMANDO JIMÉNEZ CASTRO, de la Carrera de Ingeniería en Ciencias y Sistema, con carné No. 200512029, cuyo título es "FIRMA ELECTRÓNICA PARA EL REGISTRO DE ACTAS VÍA WEB Y MÓDULO DE ADMINISTRACIÓN DE PERFILES DE USUARIO INTEGRADO AL SISTEMA WEB DE CONTROL ACADÉMICO DE LA FACULTAD DE HUMANIDADES DE LA UNIVERSIDAD DE SAN CARLOS DE GUATEMALA".

En tal virtud, LO DOY POR APROBADO, solicitándole darle el trámite respectivo.

Sin otro particular, me es grato suscribirme.'

Atentamente,

"Id y Enseñad a Todos"

Ing. Edgar Francisco Roda, Rol Clencias , sistemas<br>Colegiado No. 8558

Ingeniero en Ciencias y Sistemas **Edgar Francisco Rodas Robledo** Colegiado. No. 8558 Asesor de proyecto Facultad de Ingeniería Universidad de San Carlos de Guatemala

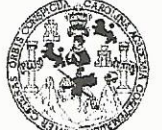

**FACULTAD DE INGENIERIA** 

**UNIDAD DE EPS** 

Guatemala, 29 de abril de 2015. REF.EPS.DOC.327.04.2015.

Ing. Silvio José Rodríguez Serrano Director Unidad de EPS Facultad de Ingeniería Presente

Estimado Ingeniero Rodríguez Serrano.

Por este medio atentamente le informo que como Supervisora de la Práctica del Ejercicio Profesional Supervisado, (E.P.S) del estudiante universitario de la Carrera de Ingeniería en Ciencias y Sistemas, Ociel Armando Jimenez Castro carné No. 200512029 procedí a revisar el informe final, cuyo título es FIRMA ELECTRÓNICA PARA EL REGISTRO DE ACTAS VÍA WEB Y MÓDULO DE ADMINISTRACIÓN DE PERFILES DE USUARIO INTEGRADO AL SISTEMA WEB DE CONTROL ACADÉMICO DE LA FACULTAD DE HUMANIDADES DE LA UNIVERSIDAD DE SAN CARLOS DE GUATEMALA.

En tal virtud, LO DOY POR APROBADO, solicitándole darle el trámite respectivo.

Sin otro particular, me es grato suscribirme.

Atentamente,

"Id y Enseñad a Todos Inga. Floriza<sup>1</sup> Mà Pesquera de Medi Supervisora de EPS Área de Ingeniería en Ciencias y Sistemas

FFAPdM/RA

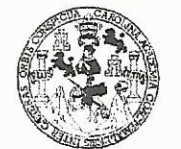

**FACULTAD DE INGENIERIA** 

**UNIDAD DE EPS** 

Guatemala, 29 de abril de 2015. REF.EPS.D.196.04.2015.

Ing. Marlon Antonio Pérez Turk Director Escuela de Ingeniería Ciencias y Sistemas Facultad de Ingeniería Presente

Estimado Ingeniero Perez Turk.

Por este medio atentamente le envío el informe final correspondiente a la práctica del Ejercicio Profesional Supervisado, (E.P.S) titulado FIRMA ELECTRÓNICA PARA EL REGISTRO DE ACTAS VÍA WEB Y MÓDULO DE ADMINISTRACIÓN DE PERFILES DE USUARIO INTEGRADO AL SISTEMA WEB DE CONTROL ACADÉMICO DE LA FACULTAD DE HUMANIDADES DE LA UNIVERSIDAD DE SAN CARLOS DE GUATEMALA, que fue desarrollado por el estudiante universitario Ociel Armando Jimenez Castro carné No. 200512029, quien fue debidamente asesorado por el Ing. Edgar Francisco Rodas Robledo y supervisado por la Inga. Floriza Felipa Ávila Pesquera de Medinilla.

Por lo que habiendo cumplido con los objetivos y requisitos de ley del referido trabajo y existiendo la aprobación del mismo por parte del Asesor y la Supervisora de EPS, en mi calidad de Director apruebo su contenido solicitándole darle el trámite respectivo.

Sin otro particular, me es grato suscribirme.

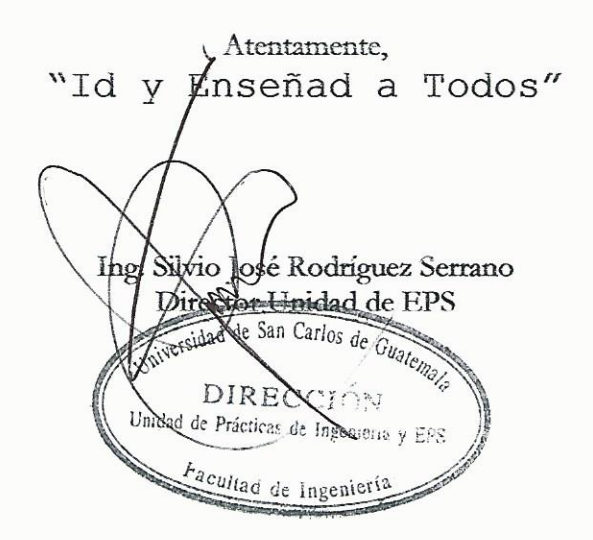

 $S<sub>IRS/ra</sub>$ 

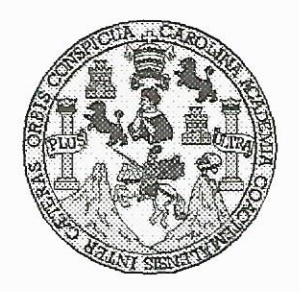

Universidad San Carlos de Guatemala Facultad de Ingeniería Escuela de Ingeniería en Ciencias y Sistemas

Guatemala, 13 de Mayo de 2015

Ingeniero Marlon Antonio Pérez Türk Director de la Escuela de Ingeniería En Ciencias y Sistemas

Respetable Ingeniero Pérez:

Por este medio hago de su conocimiento que he revisado el trabajo de graduación-EPS del estudiante OCIEL ARMANDO JIMENEZ CASTRO, carné 2005-12029, titulado: "FIRMA ELECTRONICA PARA EL REGISTRO DE ACTAS VIA WEB Y MÓDULO DE ADMINISTRACIÓN DE PERFILES DE USUARIO INTEGRADO AL SISTEMA WEB DE CONTROL ACADÉMICO DE LA FACULTAD DE HUMANIDADES DE LA UNIVERSIDAD DE SAN CARLOS DE GUATEMALA", y a mi criterio el mismo cumple con los objetivos propuestos para su desarrollo, según el protocolo.

Al agradecer su atención a la presente, aprovecho la oportunidad para suscribirme,

Atentamente,

Ing. Carlos Alfredo Azurdia Coordinador de Privados **DINACION** y Revisión de Trabajos de Graduación

UNIVERSIDAD DE SAN CARLOS DE GUATEMALA E  $\mathcal{S}$  $\mathcal{C}$  $\boldsymbol{v}$ FACULTAD DE INGENIERÍA **E** ESCUELA DE CIENCIAS Y SISTEMAS TEL: 24767644  $\mathcal{L}$  $\mathcal A$ El Director de la Escuela de Ingeniería en Ciencias y Sistemas de la  $\boldsymbol{\mathcal{D}}$ Facultad de Ingeniería de la Universidad de San Carlos de E Guatemala, luego de conocer el dictamen del asesor con el visto bueno del revisor y del Licenciado en Letras, del trabajo de  $\mathcal{C}$ graduación "FIRMA ELECTRÓNICA PARA EL REGISTRO DE  $\boldsymbol{I}$ ACTAS VÍA WEB Y MÓDULO DE ADMINISTRACIÓN DE Œ. PERFILES DE USUARIO INTEGRADO AL SISTEMA WEB DE  $\mathcal N$ CONTROL ACADÉMICO DE LA FACULTAD DE HUMANIDADES DE LA UNIVERSIDAD DE SAN CARLOS DE  $\mathcal C$ GUATEMALA", realizado por el estudiante OCIEL ARMANDO  $\overline{I}$ JIMÉNEZ CASTRO, aprueba el presente trabajo y solicita la  $\mathcal A$ autorización del mismo.  $\mathcal{S}$  $\gamma$ "ID Y ENSEÑAD A TODOS" **THE DE SAN CARLUS DE GUAT**  $\mathcal{S}$ DIRECCION DE  $\boldsymbol{I}$ **ENIERIA EN CIENCIAS SISTEMAS**  $\mathcal{S}_{0}$  $\tau$ Antonio Pérez Türk Ino. Œ. Director, Escuela de Ingéniería en Ciencias y Sistemas M Я  $\mathcal{S}$ Guatemala, 01 de junio de 2015

Universidad de San Carlos de Guatemala

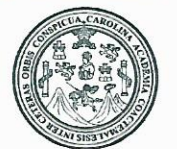

Facultad de Ingeniería Decanato

Ref.DTG.D.247.2015

El Decano de la Facultad de Ingeniería de la Universidad de San Carlos de Guatemala, luego de conocer la aprobación por Director de la Escuela de Ingeniería en Ciencias y parte del Sistemas, al trabajo de graduación titulado: FIRMA ELECTRÓNICA PARA EL REGISTROTOE ACTAS VIA WEB Y MODULO DE ADMINISTRACIÓN DE PERFILES DE USUARIO INTEGRADO AL SISTEMA WEB DE CONTROL ACADÉMICO DE LA FACULTAD DE HUMANIDADES DE LA UNIVERSIDAD DE SAN CARLOS DE GUATEMALA, presentado por el estudiante universitario: Ociel Armando *diménez* Castro, después de habei culminado las revisiones previas bajo la responsabilidad de las instancias correspondientes, se autoriza la impresión del mismo.

> ng AAngel Roberto Sic García Decano

**IMPRÍMASE** 

Guatemala, junio de 2015

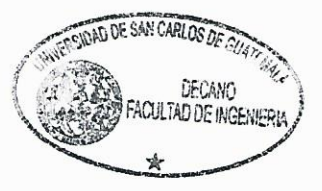

 $_{\text{Lcc}}$ 

# **ACTO QUE DEDICO A:**

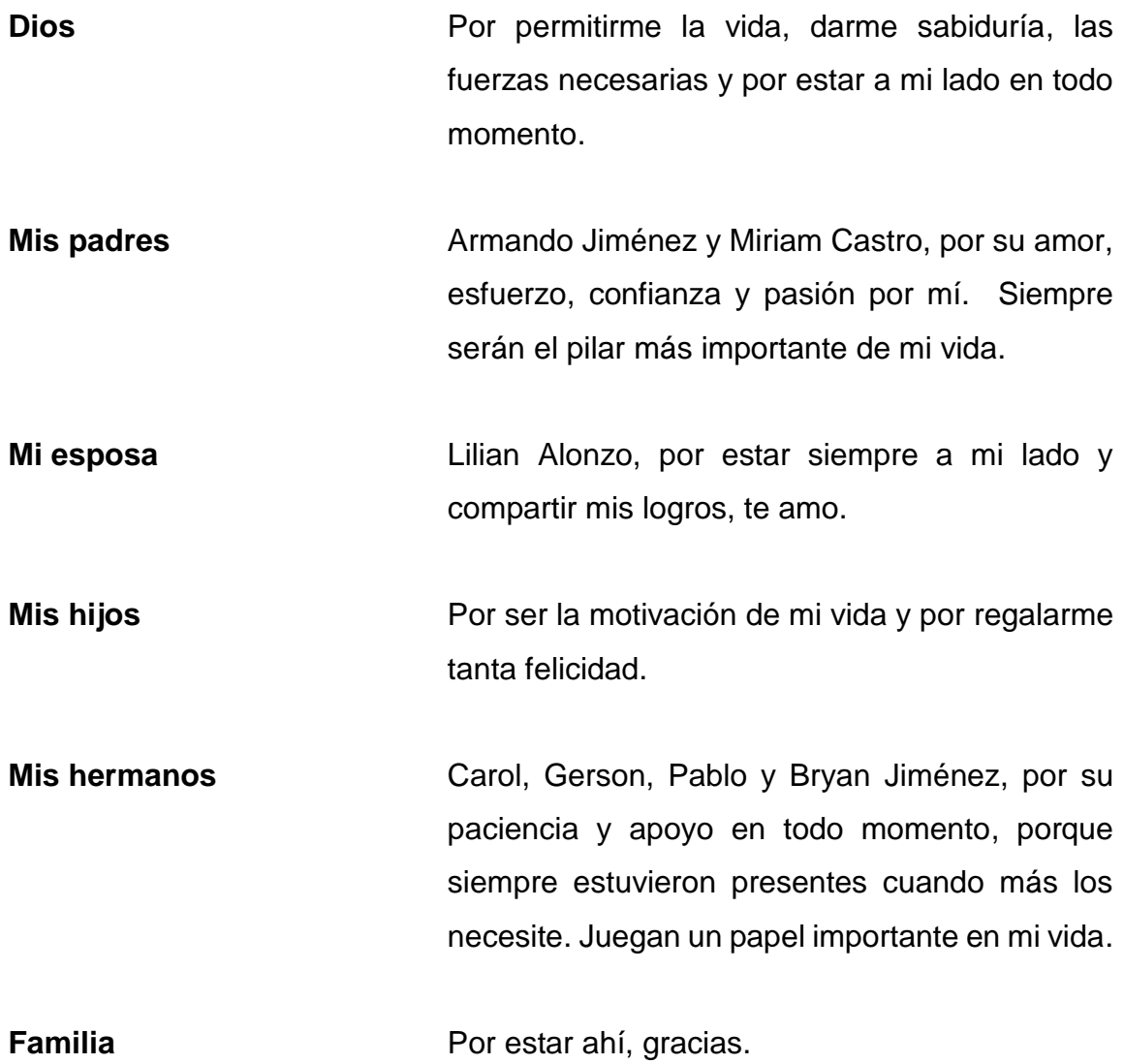

# **AGRADECIMIENTOS A:**

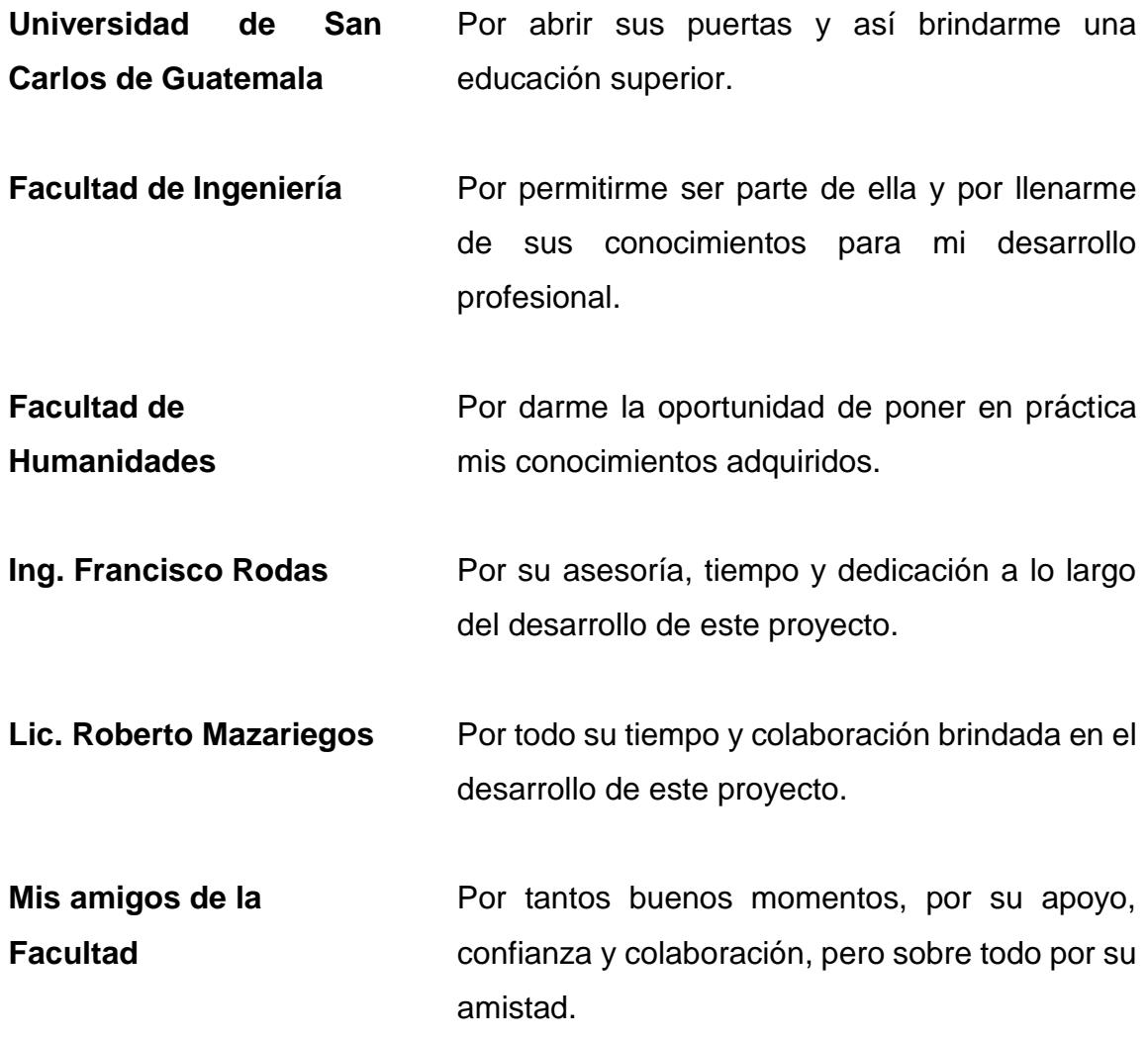

# ÍNDICE GENERAL

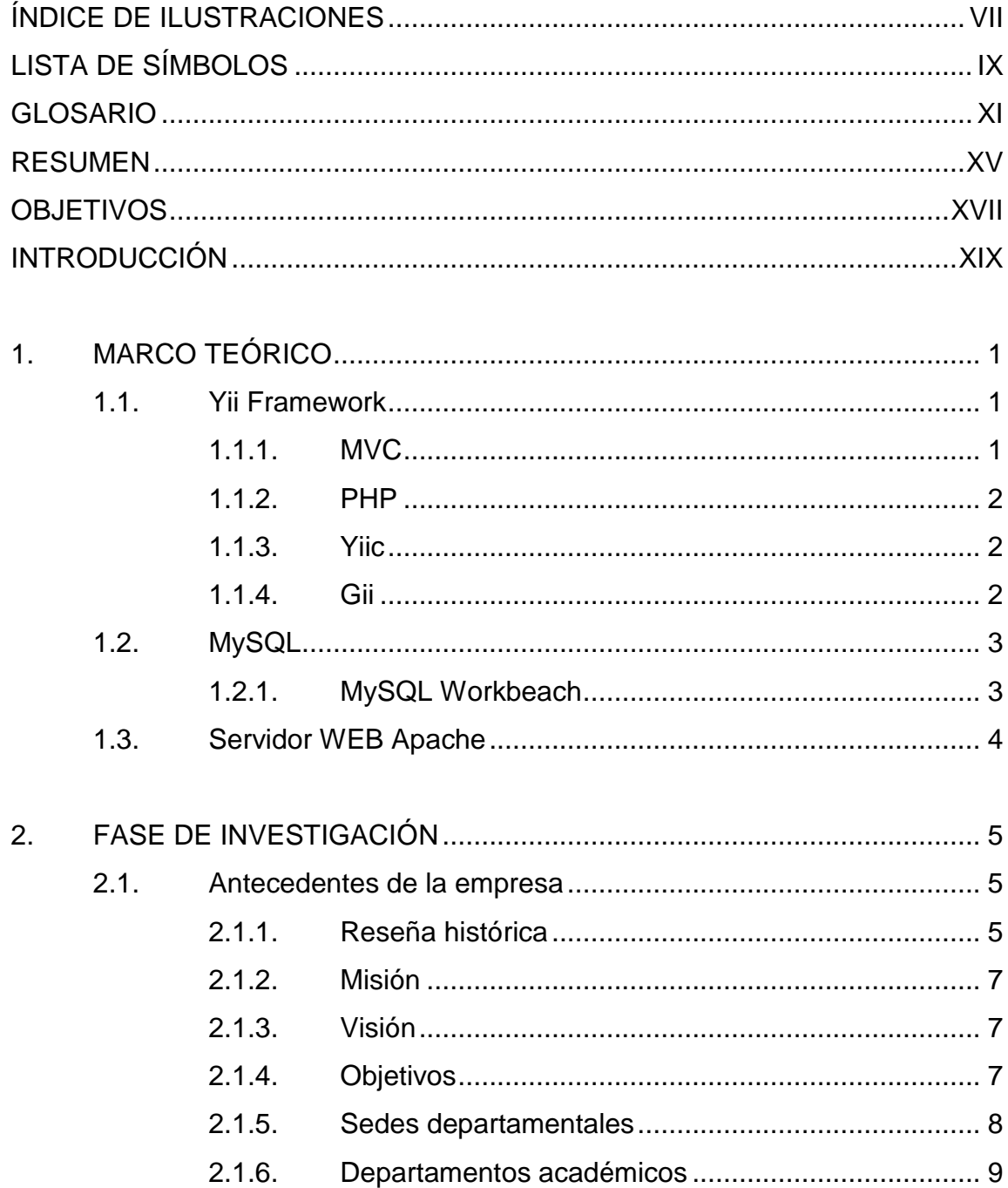

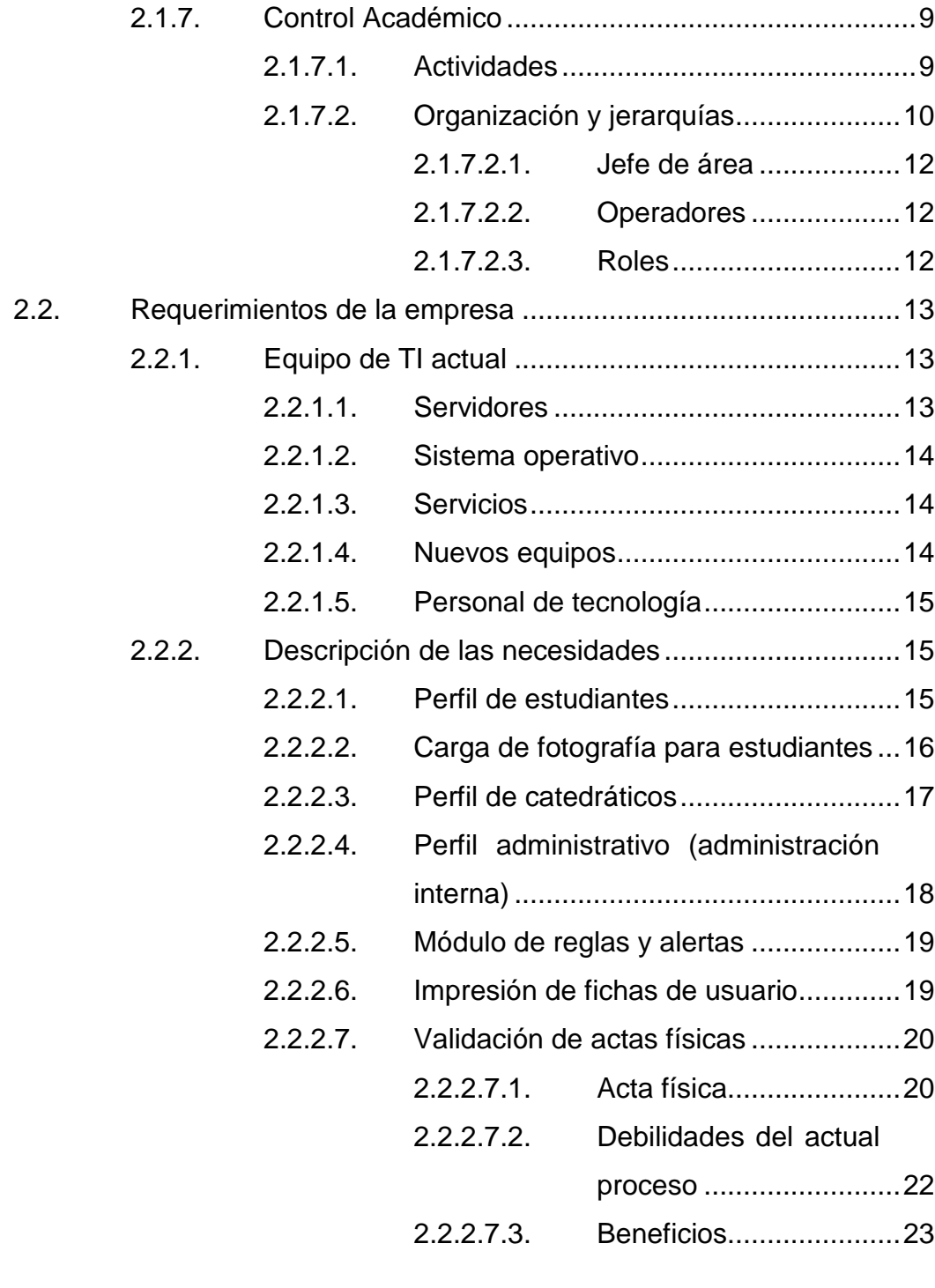

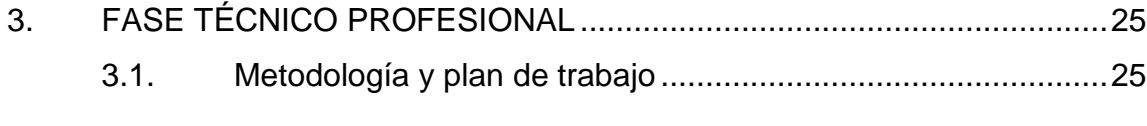

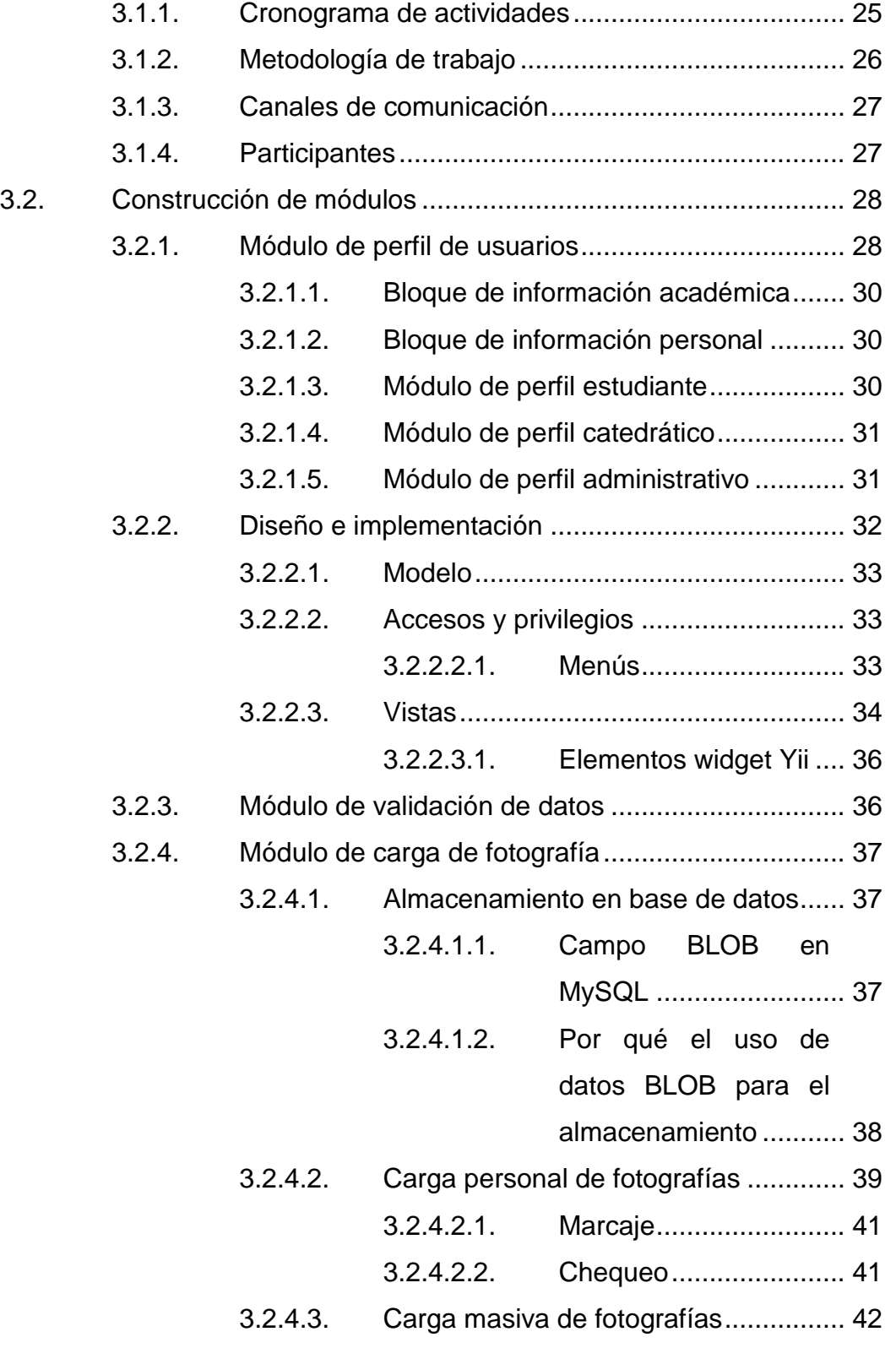

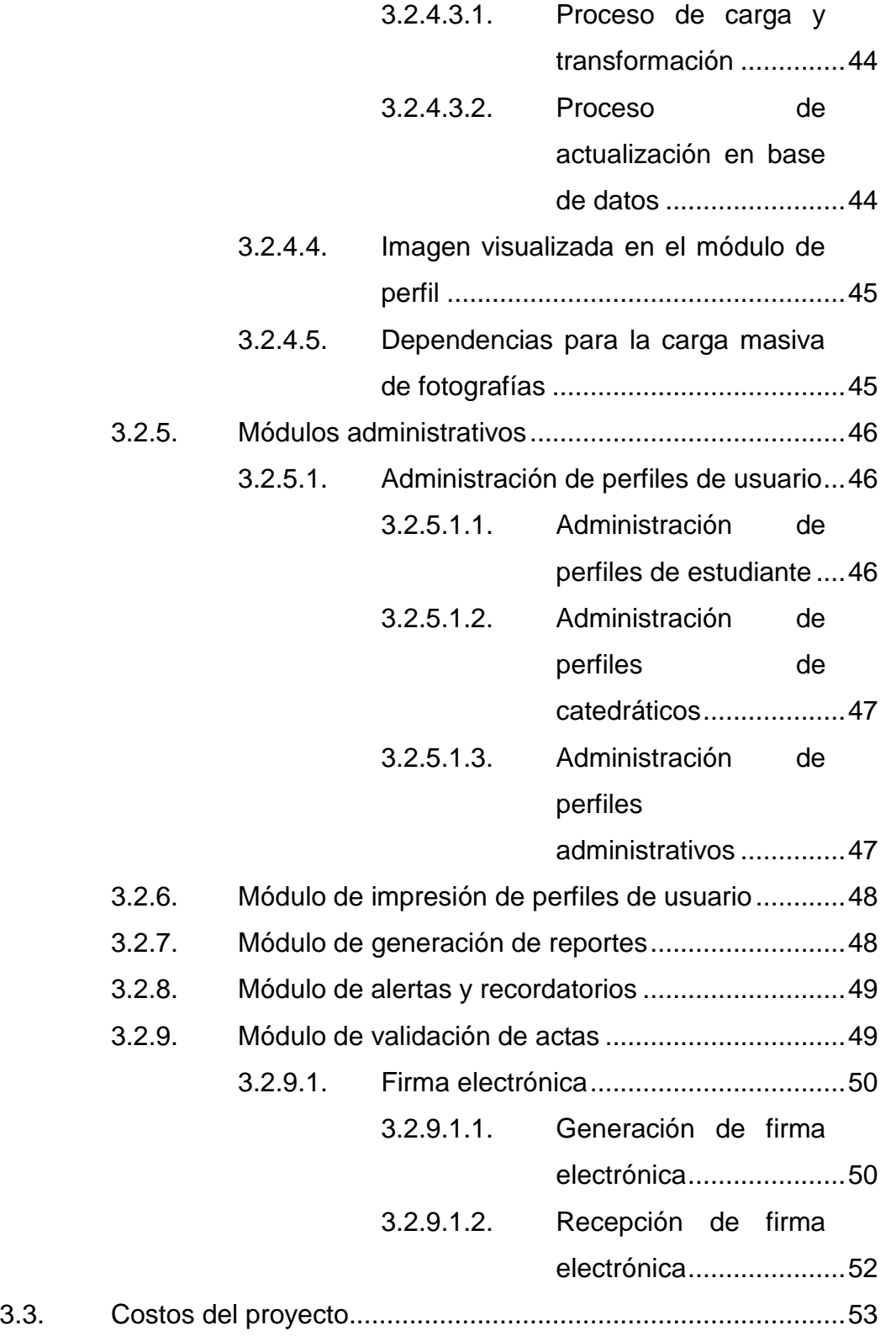

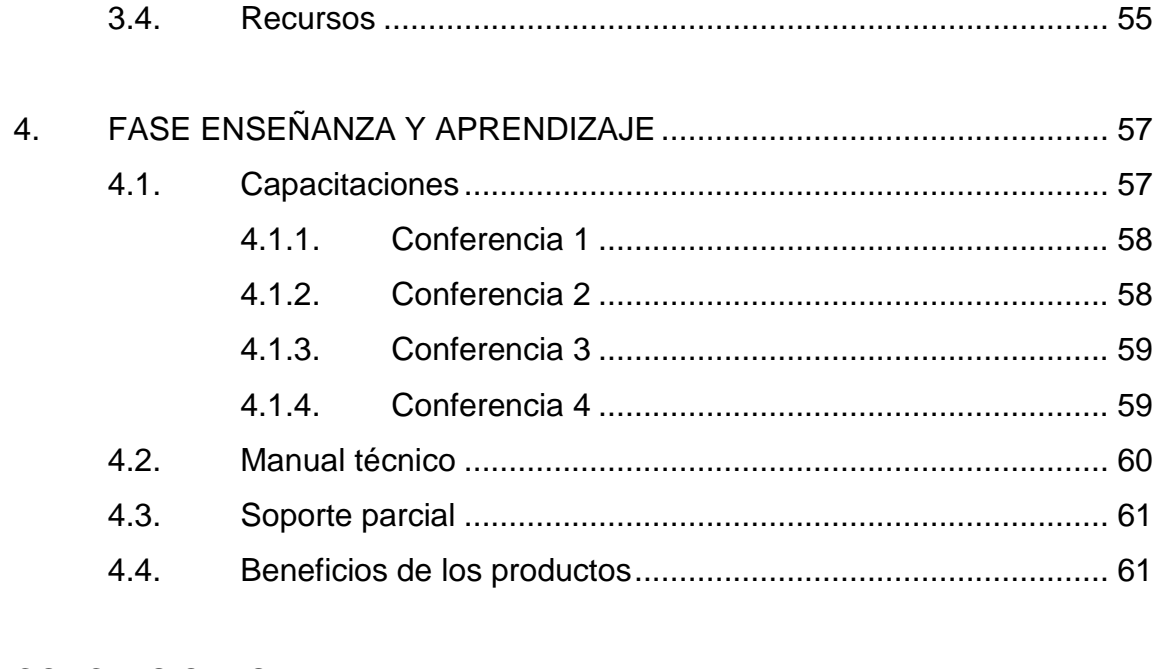

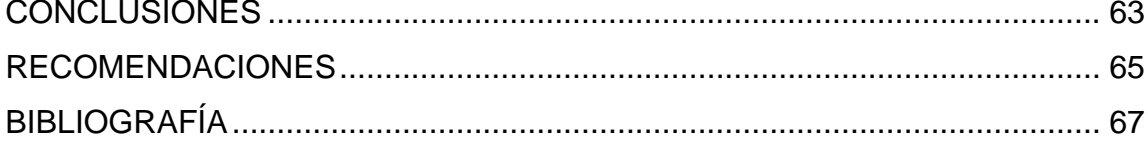

# <span id="page-18-0"></span>**ÍNDICE DE ILUSTRACIONES**

## **FIGURAS**

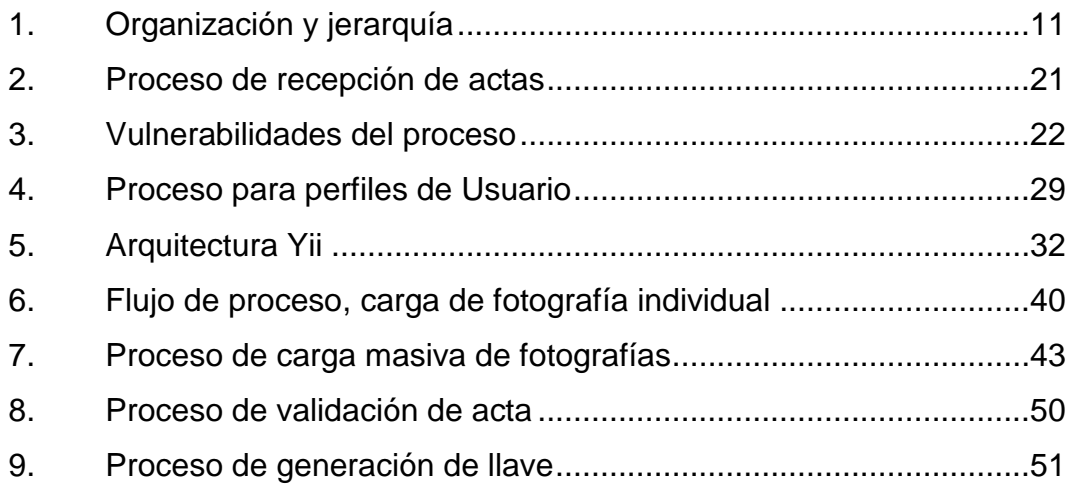

## **TABLAS**

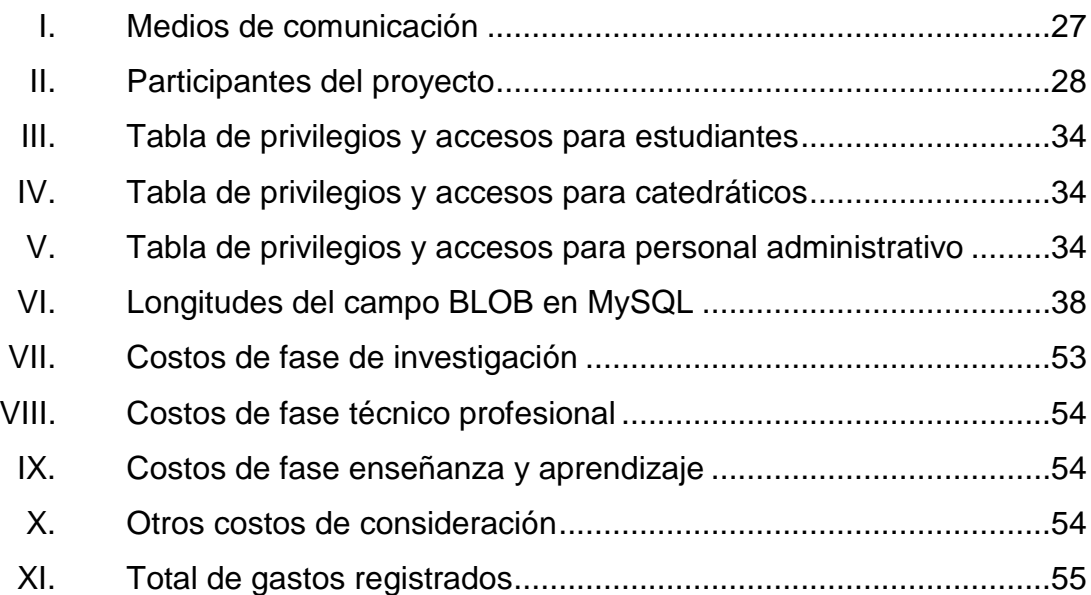

# **LISTA DE SÍMBOLOS**

<span id="page-20-0"></span>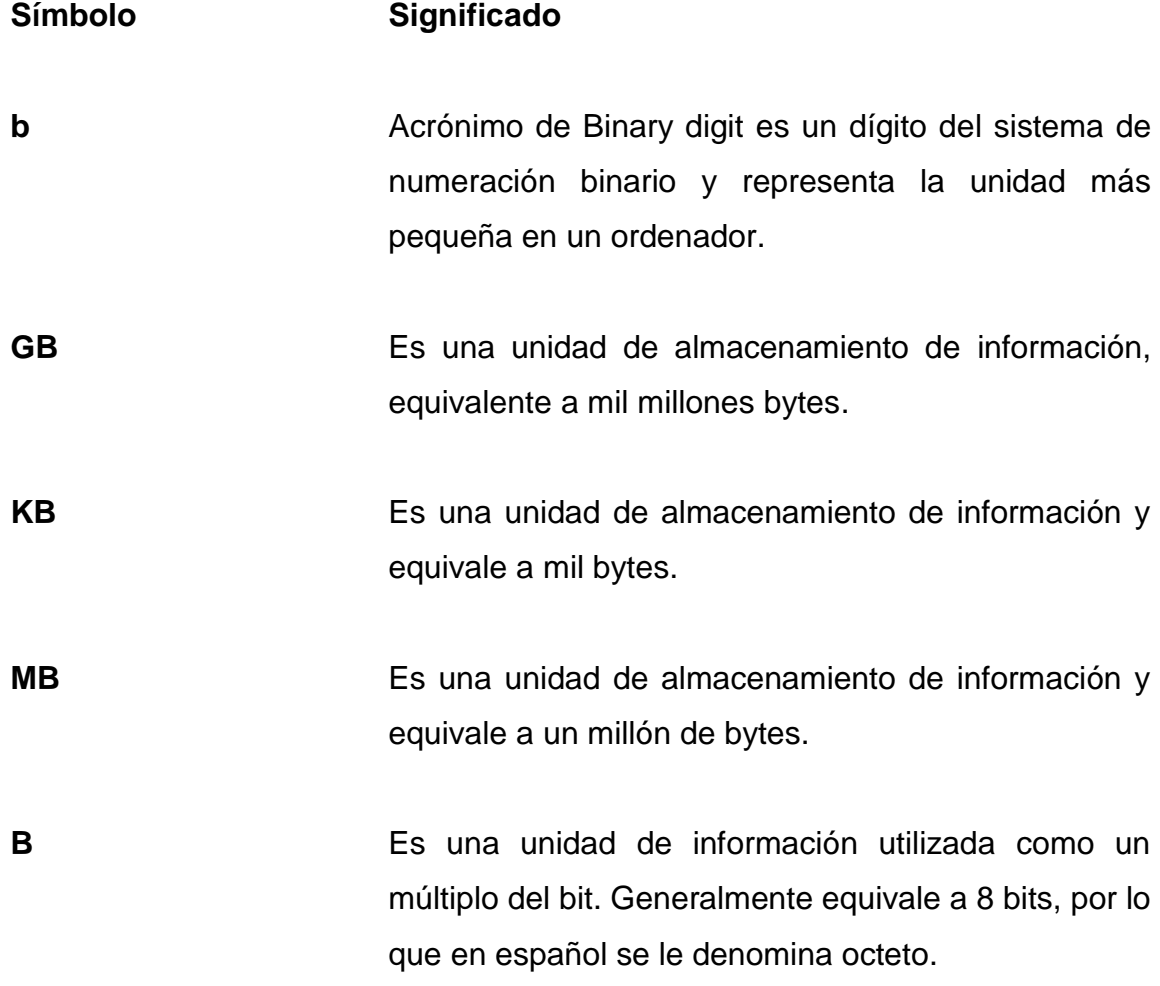

## **GLOSARIO**

- <span id="page-22-0"></span>**Ajax** Acrónimo de *asynchronous* JavaScript And XML utilizada para desarrollos web y la ejecución de aplicaciones del lado del cliente, para la creación de páginas interactivas.
- Core **Core** Representa una arquitectura de procesadores desarrollado para la carga de procesos de negocio.
- **Crud** Acrónimo de *create*, *read*, *update* & *delete*, usualmente utilizado por aplicaciones de autogeneración de código.
- **CSS CSS** Acrónimo de cascading style sheets es un lenguaje usado para definir y crear la presentación de un documento estructurado escrito en HTML o XML2.
- Dao **Bandara Acrónimo de** *data access object* **utilizado como** componente de software que suministra una interfaz común entre la aplicación y uno o más dispositivos de almacenamiento de datos.
- **Demonio De su traducción en ingles daemon que define a un** proceso que se ejecuta en un computador en segundo plano.

**HTML** Acrónimo de *hyperText markup language* hace referencia al lenguaje de marcado para la elaboración de páginas web.

**HTTP** Acrónimo de *hypertext transfer protocol* es el protocolo usado en cada transacción de la World Wide Web.

**IT** Acrónimo de *information technology* es el estudio, diseño, desarrollo, innovación, puesta en práctica, ayuda o gerencia de los sistemas informáticos computarizados.

**Java** Es un lenguaje de programación de propósito general, concurrente, orientado a objetos. Diseñado específicamente para tener tan pocas dependencias de implementación como fuera posible.

**JavaScript** Es un lenguaje de programación interpretado, basado en prototipos, imperativo, débilmente tipado, dinámico y orientado a objetos, utilizado para la creación de páginas web dinámicas.

**JDK** Acrónimo de Java Development Kit es un software que provee herramientas de desarrollo para la creación de programas en Java.

**JQuery** Es una biblioteca de JavaScript, que permite simplificar la manera de interactuar con los documentos HTML.

XII

- **Maker & checker** Es uno de los principios centrales de la autorización en los sistemas de información. El protocolo obliga a los procesos a contar por lo menos con dos individuos necesarios para su realización.
- **MVC** Acrónimo que significa Modelo Vista Controlador, es un patrón de arquitectura de software que separa los datos y la lógica de negocio de la interfaz de usuario por medio de un componente llamado controlador.
- **PDF** Acrónimo de *portable document format*, es un formato de almacenamiento para documentos digitales independiente de plataformas de software o hardware.
- **PHP** Acrónimo recursivo que significa PHP *hypertext preprocessor* es un lenguaje de programación de uso general, utilizado más frecuentemente para el desarrollo de sitios web dinámicos.
- **Popups Denota** un elemento emergente que se utiliza generalmente dentro de terminología web.

**Root** Es el nombre convencional de la cuenta de usuario que posee todos los derechos en todos los modos (mono o multi usuario).

**SHA1** Acrónimo de *secure hash algorithm* es una familia de funciones hash de cifrado publicadas por el Instituto Nacional de Estándares y Tecnología (NIST).

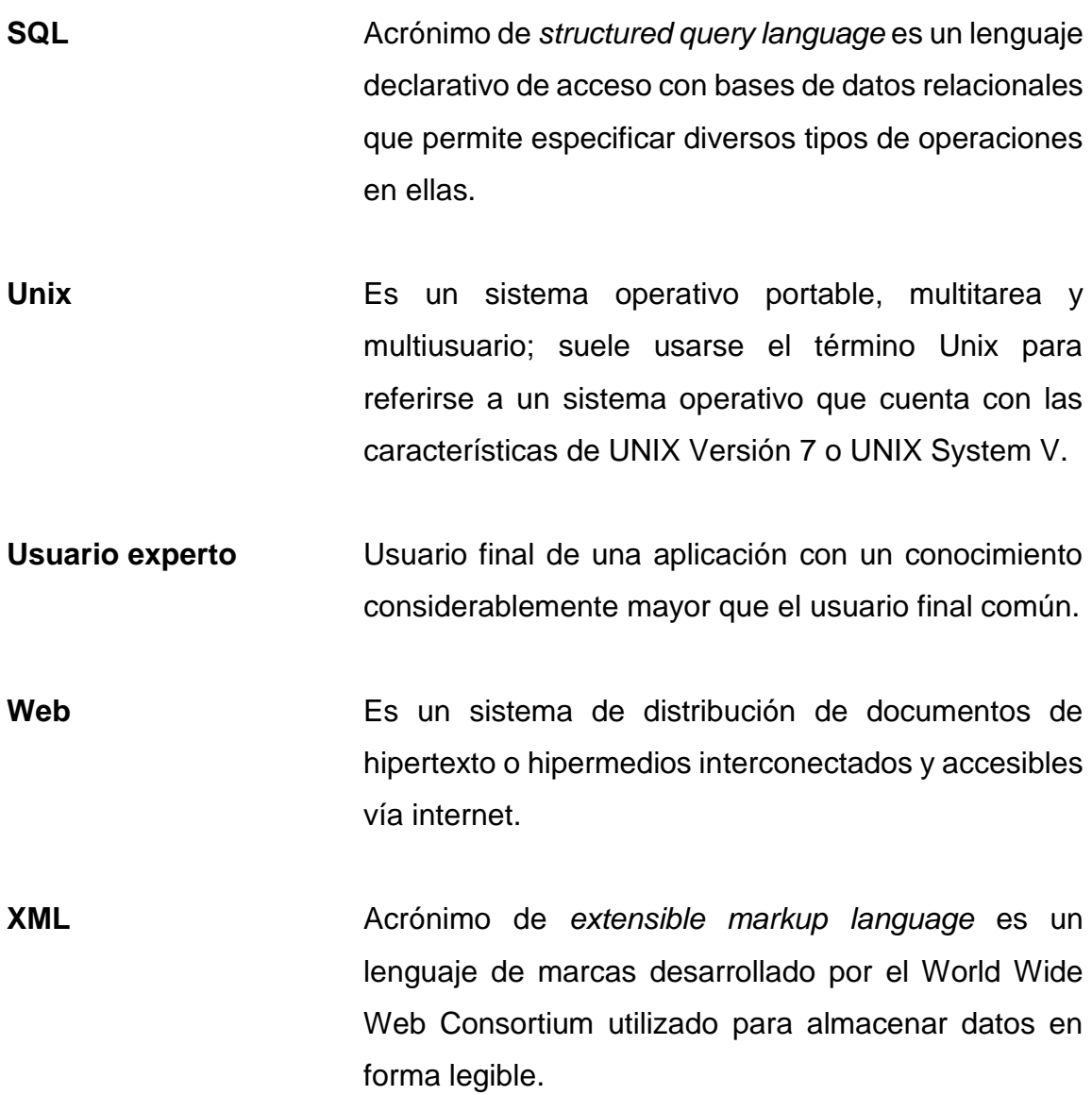

XIV

## **RESUMEN**

<span id="page-26-0"></span>Actualmente la tecnología juega un papel trascendente para cualquier organización. Su importancia es el reflejo de la necesidad de manejar de forma segura y eficiente la información, facilitar las tareas cotidianas para el recurso humano y mejorar sus procesos por medio de mecanismos automatizados e independientes.

Las organizaciones que cuentan con recursos de IT buscan de forma constante afinar sus procesos para alcanzar una organización que trabaja estrechamente con la tecnología. Estas implementan estrategias de negocio y tecnología para agilizar y mejorar sustancialmente el resultado de sus productos y el manejo de la información.

La Facultad de Humanidades de la Universidad de San Carlos de Guatemala (FAHUSAC) es una organización, que día con día busca mejorar sus procesos con la tecnología, aprovechando su plataforma tecnológica para crecer por medio de la incorporación de nuevos módulos. Los mismos deben generar funcionalidades para facilitar el trabajo humano y que al mismo tiempo agregan valor a sus usuarios al incorporarse con los medios, el reforzamiento de sus procesos y el crecimiento de sus bases de datos de información.

## **OBJETIVOS**

### <span id="page-28-0"></span>**General**

Proporcionar un conjunto de módulos que permitan adaptarse e integrarse al sistema existente de Control Académico de la Facultad de Humanidades, permitiendo a estudiantes, catedráticos y personal administrativo interactuar de forma continua con el sistema y al mismo tiempo ayuden a nutrir su base de datos de información, con datos esenciales que contribuyan a tener un mejor acercamiento con los usuarios de su facultad.

### **Específicos**

- 1. Brindar a los usuarios del sistema un módulo que les permita actualizar de forma periódica y ágil su información de perfil.
- 2. Brindar al Departamento de Control Académico información actualizada sobre los usuarios que acceden al sistema.
- 3. Identificar errores tempranos sobre los datos que maneja el Departamento de Control Académico de la Facultad de Humanidades.
- 4. Proporcionar un mecanismo que permita optimizar el proceso de recepción de actas físicas.
- 5. Ayudar a los administradores del sistema a reducir el riesgo de errores al momento de recibir y aceptar las notas de los estudiantes.

## **INTRODUCCIÓN**

<span id="page-30-0"></span>Perfiles de usuario son utilizados dentro de los sistemas de información con el objetivo de permitir a cada miembro del sistema gestionar información de carácter personal. Los perfiles de usuario, también son utilizados para realizar configuraciones personalizadas sobre el sistema, dependiendo de los criterios y funciones que desempeñe la aplicación. La Facultad de Humanidades de la Universidad de San Carlos de Guatemala (FAHUSAC) ha decidido iniciar una estrategia que permitirá a futuro integrar de mejor manera a estudiantes y catedráticos, por medio de módulos y accesos para identificar las actividades y roles que desempeña cada miembro dentro de la Facultad.

La gestión de dichos perfiles tendrá un alcance definido para el Departamento de Control Académico de dicha Facultad, siendo ellos actualmente los principales responsables sobre el manejo y distribución de la información que se manejara dentro del sistema.

Por otro lado, la oficina de Control Académico también tiene a su cargo la recepción de actas físicas con los resultados de las actividades de todos los cursos que son impartidos por ella, es por esta razón, nace la idea de incorporar una llave digital, el objetivo de su implementación radica en los conceptos de seguridad que desean ser adaptados al sistema para resguardar las actas físicas durante las etapas de generación, transporte y recepción.

XX

## **1. MARCO TEÓRICO**

<span id="page-32-0"></span>Este capítulo se concentra en brindar una breve descripción del entorno actual del sistema, las herramientas que son ocupadas en el desarrollo y las tecnologías que rodean la implementación de este proyecto.

#### <span id="page-32-1"></span>**1.1. Yii Framework**

Esta herramienta es la base fundamental del proyecto; Yii Framework es un entorno de desarrollo web PHP, basado en componentes y totalmente orientado a objetos, desde su lanzamiento en 2008, ha demostrado ser una potente herramienta para el desarrollo web, principalmente por su flexibilidad al momento de desarrollar y su amplia documentación. Cuenta con un sin fin de características, dentro de las cuales se menciona su patrón de diseño basado en el concepto MVC (Modelo Vista Controlador), la integración con Ajax, JQuery y Dao, herramientas de generación de código y sofisticadas medidas de seguridad.

#### **1.1.1. MVC**

<span id="page-32-3"></span><span id="page-32-2"></span>El Modelo Vista Controlador (MVC) es un patrón de arquitectura de software que divide la aplicación en tres partes, buscando con ello separar la interfaz de usuario de la lógica de negocio por medio de un bloque llamado controlador. Este concepto agiliza considerablemente el desarrollo en una aplicación, permite entender de mejor manera el trabajo realizado por otros programadores y organiza el código fuente de tal forma que se hacen ajustes en un lugar sin afectar la funcionalidad de otro.

1

#### **1.1.2. PHP**

Es el lenguaje natural de Yii Framework, un lenguaje de código abierto, que se ejecuta como *script* del lado del servidor. Generalmente es ocupado para desarrollo web gracias a los beneficios que ofrece al combinar código HTML; aunque vale la pena resaltar que PHP no se limita a desarrollos web, para desarrolladores avanzados este lenguaje puede convertirse en un poderoso core de procesos (tal es el caso del core de Yii Framework).

#### **1.1.3. Yiic**

<span id="page-33-0"></span>Es una herramienta incluida en el motor de Yii Framework, su función consiste en la creación de todas las estructuras internas y externas para un proyecto Yii, dentro de esto se incluyen archivos de configuración, pantalla de *login* de usuarios, *layout* y paginas genéricas para iniciar con la creación base de un sitio web. Una vez creado el proyecto con Yiic es tarea de cada desarrollador modificar los valores por defecto y con ello fortalecer las características propias en cada proyecto según su necesidad.

### **1.1.4. Gii**

<span id="page-33-1"></span>Además, Yii Framework, cuenta con una herramienta que se adapta a cada proyecto generado por Yiic, el objetivo de Gii es facilitar al desarrollador la creación de modelos y mantenimientos por medio de crud inmediatos (crear, leer, actualizar y borrar), esto lo convierte en una poderosa herramienta, pues permite concentrar esfuerzos de codificación en detalles más propios, como reglas de negocio, eventos y procesos. Como Yii Framework se basa en el concepto de MVC, fácilmente es posible adaptar y customizar el diseño y funcionamiento del sitio a las necesidades propias que el proyecto requiera.

 $\mathfrak{p}$ 

#### <span id="page-34-0"></span>**1.2. MySQL**

Cuando se habla de un motor de base de datos, es importante considerar cualidades que ayuden a satisfacer muchas de las necesidades requeridas para el manejo de nuestra información. Para este proyecto la solución se encontró en MySQL, MySQL es un motor de base de datos relacional (DBMS) del tipo open source. Dentro de sus características destaca su alto rendimiento, multiplataforma, multithreding, multiusuario, de alta disponibilidad, seguridad, compatibilidad con PHP, configuración fácil y ligera, pero sobre todo su licenciamiento gratuito y su prestigio al ser una de las bases de datos con más rating en el mercado.

MySQL es el motor encargado de manejar los datos del sistema, actualmente la carga de datos se encuentra distribuida en 2 bases de datos, con la intención de segmentar los dominios entre estudiantes y catedráticos. Para MySQL la interoperabilidad no es un desafío, fácil y eficientemente es posible combinar datos de una base de datos a otra, permitiendo a los administradores, resguardar la seguridad de información entre ambos sistemas.

### **1.2.1. MySQL Workbeach**

<span id="page-34-1"></span>Es una herramienta utilizada para la gestión de bases de datos en MySQL. Esta herramienta facilita las tareas administrativas, especialmente al momento del diseño y construcción de las tablas y relaciones que conformaran el modelo de un proyecto.

La herramienta cuenta con un utilitario, que permite diseñar un diagrama de modelo entidad relación de forma gráfica, respetando las normas y estándares asociados a este modelo. El mismo puede ser exportado a código SQL para su

3

respectivo uso dentro del motor, lo que implica para un desarrollador una ventaja pues reduce el margen de error al momento de implementar y optimiza tiempo y esfuerzo.

### <span id="page-35-0"></span>**1.3. Servidor WEB Apache**

Un servidor web es un sistema o servicio que almacena información, con el objetivo de publicarla de forma fraccionada y distribuirla a los clientes con base en demanda por medio del protocolo HTTP. ¿Por qué bajo demanda?, esto sucede porque cada cliente que desee acceder al contenido, deberá enviar una petición al servidor web, quien luego de interpretar la petición devolverá un mensaje de respuesta al cliente para que la información pueda ser visualizada.

El servidor WEB Apache es el servicio web utilizado en el proyecto por sus multiples beneficios en seguridad de la información y su robustez ante la concurrencia. El proyecto WEB Apache nace en 1995, específicamente desarrollado para ser ejecutado en entornos unix, sin embargo el éxito del proyecto fue tan grande, que la empresa Apache Software Foundation se vio obligada a liberar versiones posteriores para otros sistemas operativos, convirtiéndose con ello en el servicio web más utilizado en el mercado a nivel mundial.

4
# **2. FASE DE INVESTIGACIÓN**

Esta fase contempla todo el plan de trabajo realizado para la recolección de información con respecto a la institución. La información recabada conforma el conocimiento necesario que permitió comprender el alcance del proyecto y al mismo tiempo emprender las soluciones que fueron implementadas en cada módulo.

#### **2.1. Antecedentes de la empresa**

La Facultad de Humanidades de la Universidad de San Carlos de Guatemala (FAHUSAC) es la unidad académica encargada de la formación de profesionales en las distintas áreas humanísticas, con preparación integral para el desarrollo y participación en el área social humanística. Esto incide en la solución de los problemas de la realidad nacional en una permanente actitud prospectiva.

Los estudios humanísticos son parte esencial de la universidad desde su fundación. Aún antes, las humanidades clásicas eran parte obligada en la enseñanza. Sin embargo, FAHUSAC se considera legítima heredera de la constante actividad de los estudios humanísticos que nacieron con los albores de la propia nacionalidad guatemalteca.

#### **2.1.1. Reseña histórica**

El 17 de septiembre de 1945, mediante el acta núm. 78 punto décimo sexto el Consejo Superior Universitario se funda la Facultad de Humanidades y se

declara en aquella ocasión como "Día de la Cultura Universitaria". La Facultad nace con el funcionamiento de cuatro secciones: Filosofía, Historia, Letras y Pedagogía. El profesorado se obtenía luego de cuatro años de estudio y dos años más para el doctorado. Además la Facultad ofrecía certificaciones de asistencia a estudiantes no inscritos formalmente.

La primera Junta Directiva de la Facultad de Humanidades estuvo integrada de la siguiente forma: decano, licenciado José Rólz Bennett; como vocales interinos, del primero al quinto: señores, Luis Cardoza y Aragón, Ricardo Castañeda Paganini, Antonio Goudbaud Carrera, Edelberto Torres, Alberto Velásquez. El primer secretario fue el doctor Raúl Osegueda Palala, luego el licenciado Enrique Chaluleu Gálvez.

En 1947 se creó la Escuela Centroamericana de Periodismo adscrita a la Facultad de Humanidades. Tiempo después las secciones de Arte, Bibliotecología, Idiomas, Historia y Psicología. Luego, en 1974 y 1975, los Departamentos de Psicología y de Historia, así como la Escuela Centroamericana de Periodismo pasaron a constituir unidades independientes de la Facultad de Humanidades. Finalmente en 1998, el Consejo Superior autorizó la separación de la Escuela de Formación de Profesores de Enseñanza Media (EFPEM).

Con el tiempo, la Facultad de Humanidades ha crecido considerablemente, a tal punto, que se enorgullece de formar egresados que han puesto el nombre de Guatemala en alto.

## **2.1.2. Misión**

La Facultad de Humanidades es la Unidad Académica de la Universidad de San Carlos de Guatemala especializada en la formación de profesionales con excelencia académica en las distintas áreas humanísticas, que incide en la solución de los problemas de la realidad nacional. Aprobado por Junta Directiva en punto TRIGÉSIMO SEGUNDO, inciso 32.2, acta 11-2008 del 15 de julio de 2008.

## **2.1.3. Visión**

Ser la entidad rectora en la formación de profesionales humanistas, con base científica y tecnológica de acuerdo con el momento socioeconómico, cultural, geopolítico y educativo, con impacto en las políticas de desarrollo nacional, regional e internacional. Aprobado por Junta Directiva en punto TRIGÉSIMO SEGUNDO, inciso 32.3, acta 11-2008 del 15 de julio de 2008.

#### **2.1.4. Objetivos**

- Integrar el pensamiento universitario, mediante una visión conjunta y universal de los problemas del hombre y del mundo.
- Investigar en los campos de las disciplinas filosóficas, históricas, literarias, pedagógicas, psicológicas, lingüísticas, y en los que con ellas guardan afinidad y analogía.
- Enseñar las ramas del saber humano enunciadas en el inciso anterior, en los grados y conforme a los planes que adelante se enuncian.
- Preparar y titular a los Profesores de Segunda Enseñanza (Enseñanza Secundaria) tanto en las Ciencias Culturales como en las Ciencias Naturales y en las artes. Para este propósito debe colaborar

estrechamente con las demás facultades que integran la Universidad de San Carlos de Guatemala, así como con las academias, conservatorios e institutos que ofrecen enseñanzas especializadas.

- Dar en forma directa a los universitarios, y en forma indirecta a todos los interesados en las cuestiones intelectuales, una base de cultura general y de conocimientos sistemáticos del medio nacional, que les es indispensable para llenar eficazmente su cometido en la vida de la comunidad.
- Crear una amplia y generosa conciencia social en el conglomerado universitario, a fin de articular la función de la Universidad y de sus estudiantes y egresados con las altas finalidades de la colectividad.
- Realizar las labores de extensión cultural que son necesarias para mantener vinculada a la Universidad con los problemas y con las realidades nacionales.
- Coordinar sus actividades con bibliotecas, museos, academias, conservatorios y con todas aquellas instituciones que puedan cooperar a la conservación, al estudio, a la difusión y al avance del arte y de las disciplinas humanísticas.

## **2.1.5. Sedes departamentales**

FAHUSAC distribuye su carga administrativa en 4 sedes departamentales, siendo estas:

- Sede Central
- Sede departamental sur
- Sede departamental norte
- Sede departamental noroccidente

#### **2.1.6. Departamentos académicos**

Actualmente, FAHUSAC cuenta con 7 departamentos académicos, reuniendo con ello más de 20 carreras en diferentes planes y horarios. Es un esfuerzo de importancia para la cartera de estudios, ya que con ello brinda grandes facilidades a la población estudiantil. Los departamentos académicos vigentes se listan a continuación:

- Departamento de Pedagogía
- Departamento de Arte
- Departamento de Filosofía
- Departamento de Letras
- Sección de Idiomas
- Escuela de Bibliotecología
- Escuela de Estudios de Postgrado

## **2.1.7. Control Académico**

El Departamento de Control Académico de FAHUSAC es la entidad encargada de administrar toda la información académica para los estudiantes, centralizar las operaciones de las diferentes sedes y carreras y la administración completa de pénsum y cursos, incluyendo dentro de ellos horarios, actividades curriculares y el control de actas físicas y digitales.

## **2.1.7.1. Actividades**

Centraliza las operaciones para la administración de catedráticos, estudiantes y cursos. El actual departamento busca definir procesos que ayuden a facilitar la administración de los registros existentes, mantienen constante comunicación con el departamento de Registro y Estadística de la Universidad de San Carlos, para consolidar una plataforma actualizada e independiente para su manejo de información. Dentro de las actividades realizadas por el Departamento de Control Académico destacan las siguientes:

- Administración de datos académicos
- Reporte de cursos aprobados
- Certificación de cursos
- Cierre de pénsum
- Constancias de cierre
- Procedimiento especial para la inscripción de estudiantes que pasan al VIII ciclo.
- Impugnaciones
- Procesamiento de convalidaciones y equivalencias de cursos
- Cambios de carrera, sede y plan
- Administración de docentes
- Aprobación de actas (físicas y digitales)

## **2.1.7.2. Organización y jerarquías**

Se encuentra distribuida en varios niveles de jerarquía, organizada de tal forma que cada rol de trabajo cuenta con funciones y actividades específicas para brindar soluciones adecuadas a la población estudiantil.

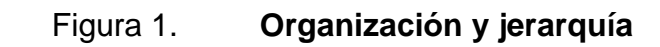

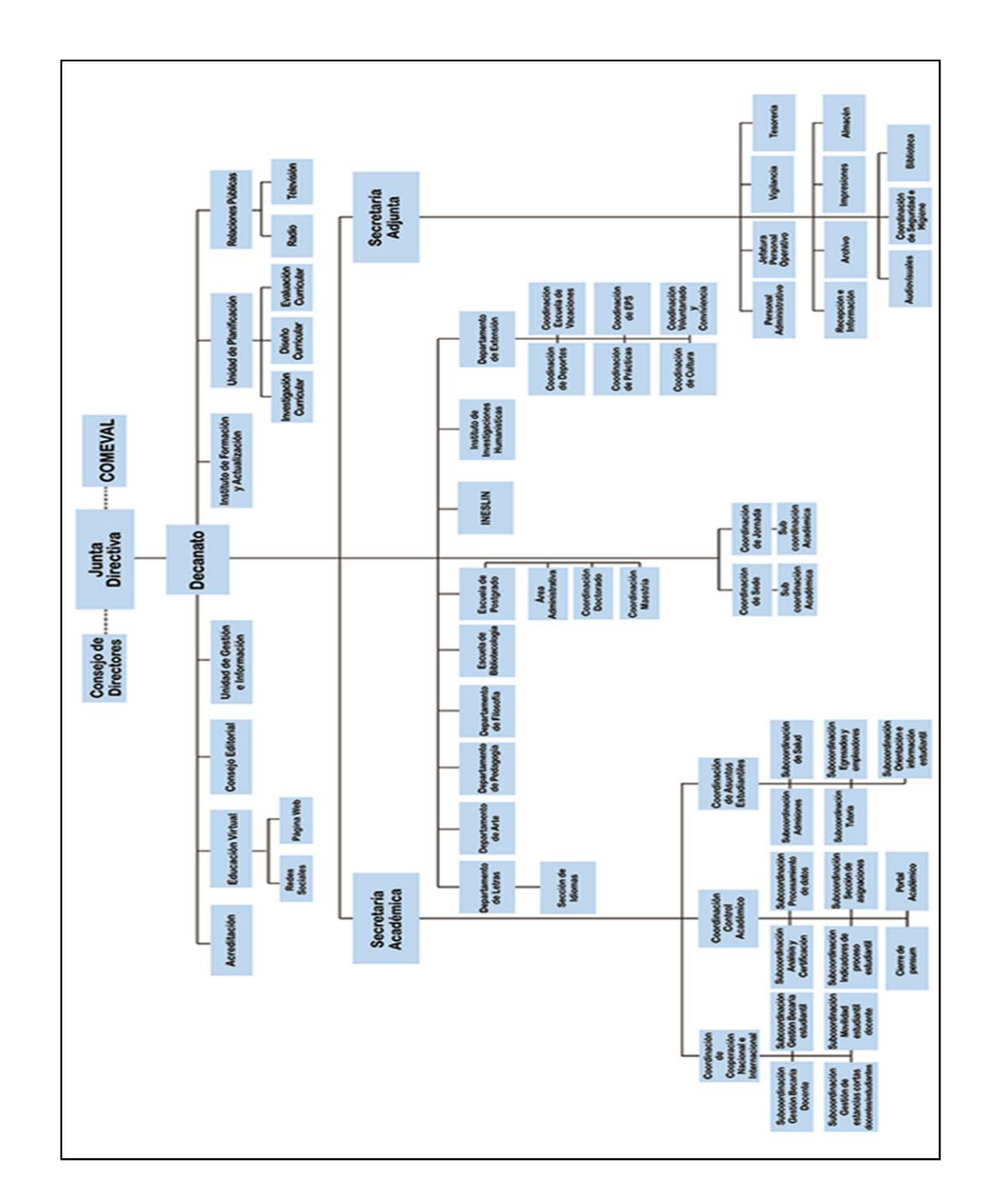

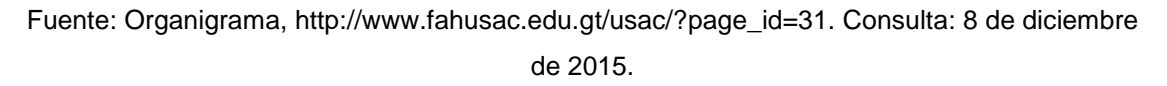

### **2.1.7.2.1. Jefe de área**

Esta persona tiene a su cargo toda la coordinación y responsabilidad de las tareas que se gestionan en dicho departamento, además es el encargado de hacer cumplir los compromisos que deben ser ejecutados por el Departamento de Control Académico de FAHUSAC. Sobre él también recae la responsabilidad de centralizar la información de las distintas sedes departamentales y representar al departamento ante las entidades que se encuentran por encima de la entidad de control académico.

## **2.1.7.2.2. Operadores**

Son los encargados de ejecutar cada una de las actividades dentro de la organización, para ello cuentan con roles definidos y asignados por el jefe de área.

### **2.1.7.2.3. Roles**

- Administrador de sistema
- Supervisor de actividades
- Administrador de estudiantes
- Administrador de catedráticos
- Asignación de cursos
- Control y seguimiento de notas
- Validación de actas
- Atención al cliente
- Administración de sedes y carreras
- Impresión de certificados

#### **2.2. Requerimientos de la empresa**

A continuación describiremos todos los aspectos que fueron recolectados, esenciales para definir el alcance del proyecto y satisfacer las necesidades de lo solicitado.

## **2.2.1. Equipo de TI actual**

Actualmente el Departamento de Control Académico de FAHUSAC, cuenta con un ambiente productivo que opera 7/24, atendiendo a solicitudes de estudiantes, catedráticos y personal administrativo de la misma.

### **2.2.1.1. Servidores**

Se cuenta con un servidor DELL Power Edge, adquirido a principios del 2012 por medio de la administración correspondiente al periodo 2012 - 2016, su finalidad es brindar a los usuarios un ambiente capaz de responder adecuadamente a las demandas requeridas principalmente por la población estudiantil. El servidor cuenta con las siguientes características,:

- Núm. serie 9KKFJN1
- Modelo EO85001
- Registro EO2S
- Marca Dell Power Edge
- Procesador Intel Xeon E5620 2.4 GHz
- Memoria RAM de 8 GB

#### **2.2.1.2. Sistema operativo**

El servidor opera con un sistema operativo Linux en su distribución CentOS 6, customizado y optimizado a partir de las características propias del equipo de hardware que se dispone. El objetivo de customizar un sistema operativo radica en tener un un sistema ligero, que sepa aprovechar la efectividad de los recursos y soporte adecuadamente las aplicaciones que sobre el están instalados.

#### **2.2.1.3. Servicios**

Ejecuta una serie de servicios, dentro de ellos el servicio web el cual se distribuye por medio de la red pública de la cual dispone la Universidad de San Carlos de Guatemala. Con ello se brinda acceso a estudiantes, catedráticos y personal administrativo de FAHUSAC. Dentro de los servicios que dispone, destacan los siguientes:

- Servidor WEB Apache 1.7
- DBMS MySQL 6.2

#### **2.2.1.4. Nuevos equipos**

La administración de la Facultad del actual periodo se encuentra en la gestión y negociación de nuevos equipos de cómputo, con la visión de fortalecer sus servicios de cara a Internet y con el objetivo de brindar un mejor acceso a sus usuarios. Dentro de lo solicitado destaca un nuevo servidor de aplicaciones, con el cual se pretende distribuir la carga de trabajo y contemplando a futuro un sistema de alta disponibilidad.

#### **2.2.1.5. Personal de tecnología**

El Departamento de Control Académico de FAHUSAC cuenta con 2 personas que dedican tiempo parcial a brindar soporte y mantenimientos al sistema. El rol de estas personas dentro de la organización es considerado el de usuarios expertos, ya que sobre ellos recae la responsabilidad sobre todo el conocimiento del sistema; paralelamente este personal es el encargado de transmitir el conocimiento a las personas que aportan nuevas funcionalidades al sistema.

## **2.2.2. Descripción de las necesidades**

Con el afán de tener un mejor medio de comunicación con los estudiantes, Control Académico desea implementar una estrategia que permita mantener de forma constante y actualizada la información de su población estudiantil. Entre otras cosas, también buscan mejorar el procesamiento de actas que son archivadas por medio de un mecanismo que brinde seguridad y permita validar automáticamente los resultados que son archivados físicamente contra lo que se retiene como información dentro de su base de datos.

#### **2.2.2.1. Perfil de estudiantes**

Para cumplir con los objetivos y las estrategias trazadas por el Departamento de Control Académico, se requiere adicionar al actual sistema de la Facultad de Humanidades un módulo equivalente a un conjunto de páginas web, que brinde a los estudiantes formularios para la actualización constante de información personal.

La información complementaria recibida por los estudiantes será de uso exclusivo para la FAHUSAC. Esta información traerá a la Facultad de Humanidades grandes beneficios, principalmente la propagación de mensajes masivos por medio de correos electrónicos, pero sobre todo crear la base para acarrear con esto nuevos proyectos que a futuro permitan mejorar los niveles de comunicación entre Facultad y estudiantes.

Además la estrategia pretende identificar errores en datos sensibles de forma temprana, gracias a la participación de los estudiantes al momento de actualizar su información personal. Para ello se deben elaborar instrucciones guía en caso que los estudiantes para que los estudiantes sepan cómo proceder con la corrección de información. Dentro de esto también se incluyen reportes para la generación de datos estadísticos y aspectos que puedan ser medibles a partir de la información recolectada.

## **2.2.2.2. Carga de fotografía para estudiantes**

Dentro del marco de la solución también es importante contar con la fotografía del estudiante, para ello, fue necesario iniciar las gestiones necesarias con el Departamento de Emisión de Carnés de la Universidad de San Carlos de Guatemala, y realizar el diseño para la implementación de un proceso automático que normalizará y subirá a base de datos la fotografía de cada estudiante.

El proceso de carga automática de fotografías deberá ser ejecutado bajo demanda por el personal de control académico, y debe proveer mecanismos de control para medir el comportamiento del servicio.

#### **2.2.2.3. Perfil de catedráticos**

El perfil de catedrático nace también como una estrategia por parte del Departamento de Control Académico, con el objetivo de contar con la información personal de todos los docentes dentro del sistema. La idea principal de este módulo es extraer la información de los docentes por medio de pantallas web en donde un catedrático podrá complementar su información, que una vez acumulada será de utilidad para mejorar considerablemente la comunicación entre Facultad y catedrático.

Dentro de la solución se solicita un espacio para que los catedráticos también puedan actualizar su fotografía personal trabajando bajo la modalidad *maker & checker*, es decir, dividiendo el proceso en dos etapas:

- Etapa 1: el catedrático deberá subir la fotografía.
- Etapa 2: el personal administrativo deberá validar y aceptar o rechazar la fotografía subida por el catedrático.

Este proceso implica varios desafíos, ya que es importante la revisión continua de las fotografías que serán subidas por los catedráticos, pues será la cara de presentación para el catedrático dentro de la plataforma. Se pretende que a futuro, la fotografía pueda ser publicada al momento de realizar las asignaciones de cursos, a fin de que los estudiantes puedan contar con una retrospectiva y familiarizarse de mejor manera con el curso y sus actividades.

Al igual que los perfiles de estudiante, el perfil de catedrático también busca identificar errores con respecto a la información sensible del docente, mostrando dentro en dichas plantillas la información de docencia que cada catedrático tiene a su cargo. Las páginas deberán estar diseñadas de tal forma que la aplicación los guie al punto de que ellos puedan gestionar los ajustes necesarios para corregir la información.

Finalmente, es necesario agregar un módulo que permita administrar la información de los docentes, y con el cual sea posible la generación de reportes en documentos tabulados, para el control interno del Departamento de Control Académico en dicha Facultad.

## **2.2.2.4. Perfil administrativo (administración interna)**

Es necesaria la construcción de un módulo que permita al personal administrativo gestionar su información de empleado, a partir de formularios en línea que el propio empleado deberá llenar. La información que se maneje será de uso exclusivo para el Departamento de Control Académico de FAHUSAC. En dicho módulo se podrán asignar los diferentes roles y actividades que cada empleado desempeña.

Son muchas las aplicaciones que pueden realizarse al contar con esta información, pero sobre todo destaca la de centralizar la información y que sirva de guía de empleados dentro de la organización.

El módulo debe contar con un proceso de carga de fotografía, y deberá ser subida bajo la modalidad de previa validación *maker & checker*, es decir en dos etapas:

- Etapa 1: el empleado administrativo, deberá subir la fotografía.
- Etapa 2: el personal administrativo, con rol supervisor, deberá validar y aceptar o rechazar la fotografía subida por el empleado.

El módulo deberá contar con páginas administrativas para la gestión de la información y la generación de reportes que sirvan de ayuda para el cálculo de métricas y la gestión de actividades para los empleados.

Los perfiles administrativos cuentan con un bloque de información adicional, que corresponde a contactos de emergencia. Un bloque de datos que fue solicitado por el jefe de área del Departamento de Control Académico de FAHUSAC, con el objetivo de que se pueda tener acceso a números de teléfono de familiares. Esto en caso de existir una situación de la cual se deba recibir o trasladar información de carácter emergente.

## **2.2.2.5. Módulo de reglas y alertas**

Con el fin de que cada usuario mantenga actualizada su información de forma periódica se debe diseñar e implementar un módulo que permita forzar a cada uno de los usuarios a realizar una revisión y actualización de su información personal. La alerta deberá bloquear cualquier actividad dentro del sitio, y esta deberá ser liberada al momento en que el usuario haya chequeado los datos de su perfil.

Los recordatorios deberán ser parametrizables y administrados únicamente por el personal administrativo del Departamento de Control Académico de FAHUSAC.

#### **2.2.2.6. Impresión de fichas de usuario**

Es una impresión digital generada en formato PDF. El uso de la ficha se convierte en un documento privado para uso exclusivo de la Facultad de

Humanidades, mismo que será ocupado por estudiantes y catedráticos de esta Facultad para gestiones administrativas internas.

#### **2.2.2.7. Validación de actas físicas**

Es un proceso que implica una alta concentración por parte del recurso humano, ya que es el proceso mediante el cual se reciben todos los documentos de notas oficiales que quedaran archivados físicamente en el Departamento de Archivo de Control Académico de FAHUSAC.

## **2.2.2.7.1. Acta física**

Es un documento legal para el área de control académico, su contenido describe de forma tabulada los resultados de zona, examen final, nota final y aprobación o reprobación del curso para cada estudiante inscrito en un determinado curso. El documento cuenta también con un encabezado, que describe toda la información oficial del curso, incluyendo los datos del catedrático; en la parte final del documento se cuenta con un sumario que contabiliza la cantidad de estudiantes asignados, los estudiantes aprobados, los estudiantes reprobados y un bloque que contiene las firmas respectivas para su almacenamiento.

En la actualidad el proceso de validación de actas consiste se conforma por el flujo que a continuación se describe:

- El catedrático por medio de su cuenta el sistema de control académico, ingresa las notas de los estudiantes asignados en su curso.
- El catedrático realiza la impresión del acta, para ser archivada en actas físicas.

- El catedrático entrega el acta impresa y firmada para su respectiva validación y almacenamiento.
- El operador (encargado de recibir el acta), por medio de su cuenta en el sistema de control académico, realiza la validación de notas por medio de una comparación manual, es decir, realiza una comparación de las notas impresas en el acta *versus* los datos visualizados en la pantalla de visualización de notas, dando por aceptado o rechazado el acta según corresponda luego de realizar dicha validación.
- Finalmente el acta queda archivada y la pantalla queda bloqueada para que el catedrático no pueda manipular más la información.

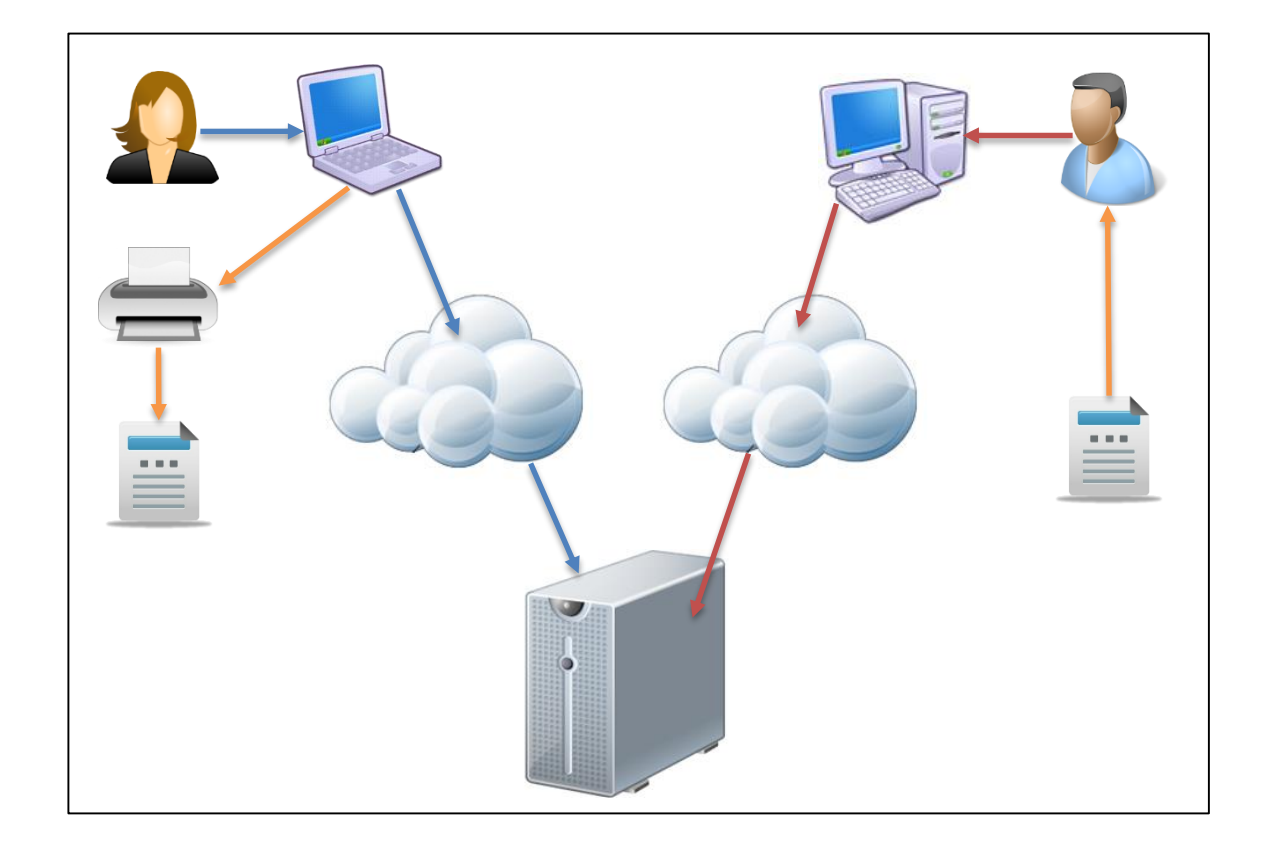

Figura 2. **Proceso de recepción de actas**

Fuente: elaboración propia, con Microsoft Visio 2010.

## Figura 3. **Vulnerabilidades del proceso**

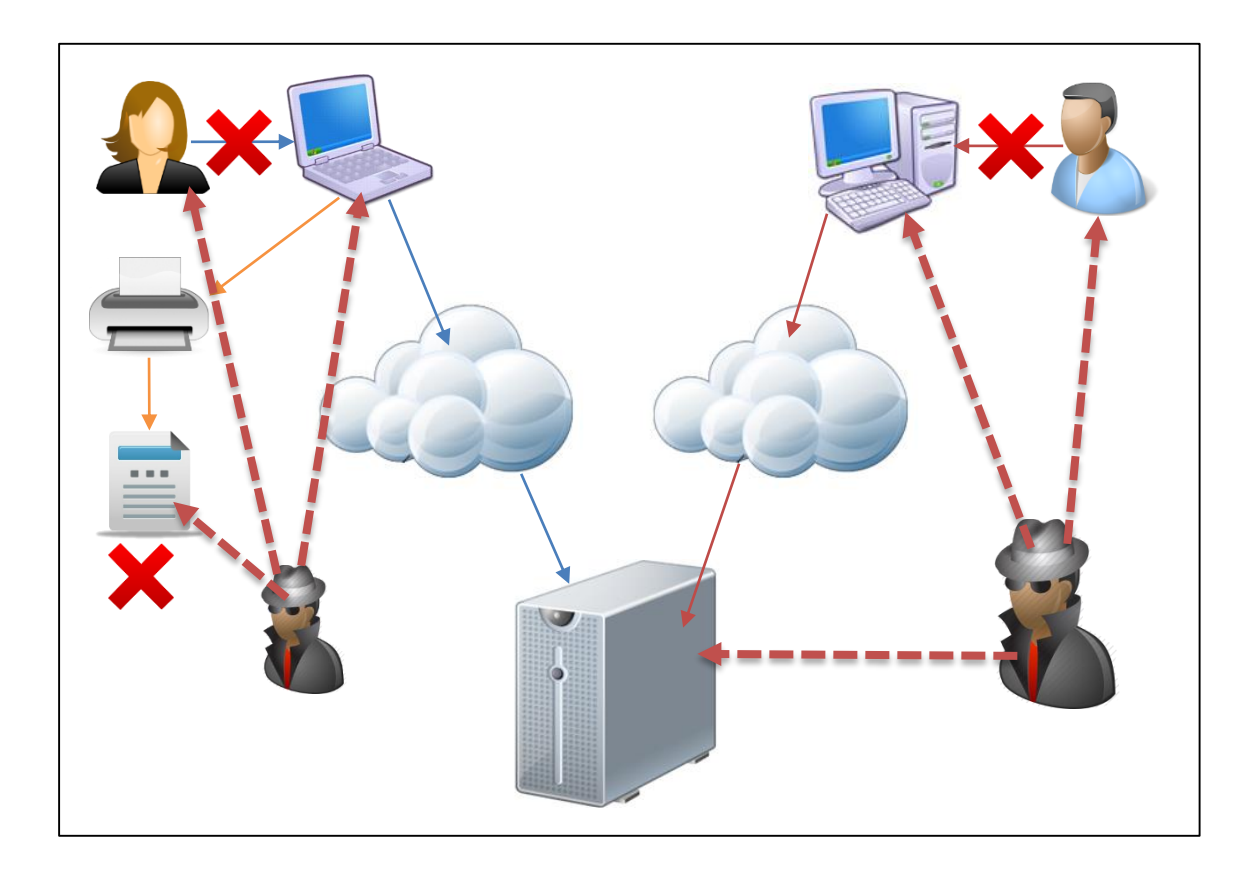

Fuente: elaboración propia, con Microsoft Visio 2010.

## **2.2.2.7.2. Debilidades del actual proceso**

Este proceso cuenta con varios bug de seguridad que deben ser modificados. En los diferentes medios pueden ocurrir alteraciones de datos los cuales fácilmente podrían ser esquivados por los usuarios encargados de la validación, dado que el proceso actual de validación requiere de una alta concentración y un esfuerzo mayor por parte del operador encargado de la validación del acta.

#### **2.2.2.7.3. Beneficios**

Para ello surgió la necesidad de una firma o sello electrónico que funcione como llave al momento de realizar la validación. Una llave que sea conocida única y exclusivamente por el catedrático y el personal administrativo al momento de realizar la impresión del acta. Esta llave contendrá internamente la información congelada de la información que fue impresa en el acta física por el catedrático, la misma llave deberá coincidir con la validación de entrada al momento de dar por aceptada el acta física.

Los beneficios y aplicaciones de una llave digital son innumerables, especialmente para reducir el margen de error al momento de transportar información tan importante, como en este caso, la constancia de resultados que quedarán archivados por el Departamento de Control Académico. Sin mencionar que reduce el riesgo de responsabilidad ocurridos por errores humanos.

# **3. FASE TÉCNICO PROFESIONAL**

En esta etapa de trabajo se describen todas las actividades realizadas durante el proceso de construcción del proyecto. Esta fase se concentra en detallar de forma técnica las soluciones provistas para el proyecto, incluyendo los métodos de trabajo más apropiados encontrados por todos los equipos que participaron en la elaboración.

Para tener una mejor comprensión de los puntos que acá serán tratados, se dividirá las etapas de la fase técnica en 7 partes, las cuales corresponden en su mayoría a los módulos construidos e instalados dentro del sistema de Control Académico de FAHUSAC.

#### **3.1. Metodología y plan de trabajo**

La solución del proyecto inicia con la selección de las técnicas y metodologías apropiadas para dar continuidad y solución a los módulos requeridos por la institución. Dichos métodos fueron considerados a medida que los interesados y las personas encargadas del desarrollo tuvieran la participación y responsabilidad necesaria a fin de satisfacer cada uno de los entregables planificados.

#### **3.1.1. Cronograma de actividades**

La proyección del proyecto fue elaborada a partir de un cronograma que cuenta con un espacio de tiempo de 6 meses, y dentro del cual se consideraron las siguientes actividades:

- Toma de requerimientos
- Curva de aprendizaje
- Sesiones de retroalimentación
- **Hitos**
- Actividades de desarrollo
- Fase de pruebas
- Asesorías
- Instalación de producto
- **Capacitaciones**

## **3.1.2. Metodología de trabajo**

Dado el tiempo y el reducido grupo de participantes se optó por una metodología ágil basada en entregables a corto plazo, y con retroalimentaciones periódicas quincenales. Cada módulo implementado respeta las principales etapas del ciclo de vida de software identificados para este proyecto en el siguiente orden:

- Análisis
- Diseño
- Codificación
- Pruebas unitarias
- Pruebas de usuario
- Ajustes
- Implementación

## **3.1.3. Canales de comunicación**

Estos fueron categorizados según la criticidad del evento y con base en las actividades programadas según el cronograma elaborado al inicio del proyecto. A continuación se muestra una tabla con los medios de comunicación que fueron utilizados para el proyecto:

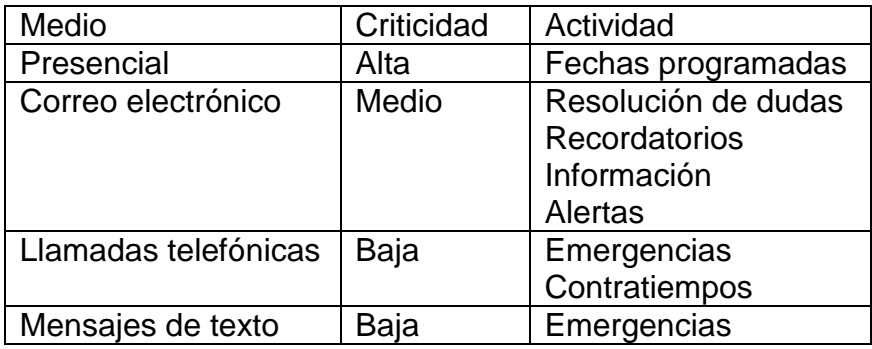

## Tabla I. **Medios de comunicación**

Fuente: elaboración propia.

## **3.1.4. Participantes**

El cronograma también abarca las responsabilidades que cada persona tiene dentro del proyecto, una sólida segmentación de las responsabilidades permite identificar el alcance con la que cada involucrado participa dentro del proyecto:

## Tabla II. **Participantes del proyecto**

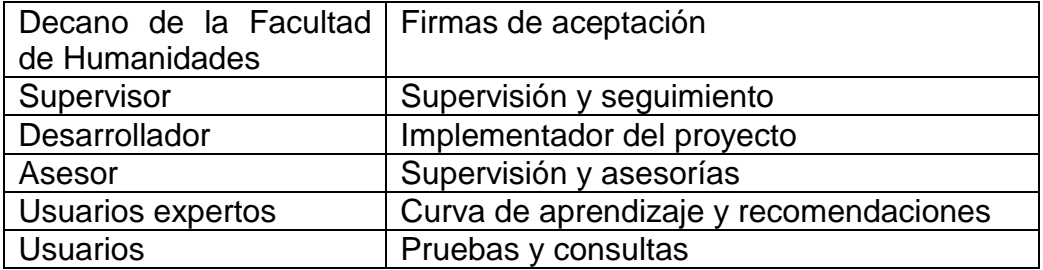

Fuente: elaboración propia.

## **3.2. Construcción de módulos**

El diseño e implementación de los módulos representa, para este proyecto, la mayor carga de trabajo realizado ya que esto simboliza de forma tangible las funciones añadidas al actual Sistema de Control Académico de FAHUSAC. Para cada módulo se describe los flujos de procesos, comportamientos, roles y actividades de usuario según la construcción de los mismos.

#### **3.2.1. Módulo de perfil de usuarios**

Corresponde a una serie de páginas web, diseñadas de tal forma que permitan a los distintos usuarios acceder toda su información académica y a su vez, ingresar datos complementarios los cuales serán manejados por la Facultad para facilitar y mejorar los niveles de comunicación.

El módulo de perfil para cada usuario se encuentra constituido por dos bloques de información, siendo esta académica y personal.

Además, dentro del marco de la solución, fue plenamente necesaria la reestructuración de tablas para realizar una segmentación correcta y segura de la información con respecto a los usuarios que participan en todas estas actividades. El rediseño de estas estructuras implicó la validación de pruebas exhaustivas para garantizar la funcionalidad de la aplicación con relación a módulos con los que opera de forma preliminar.

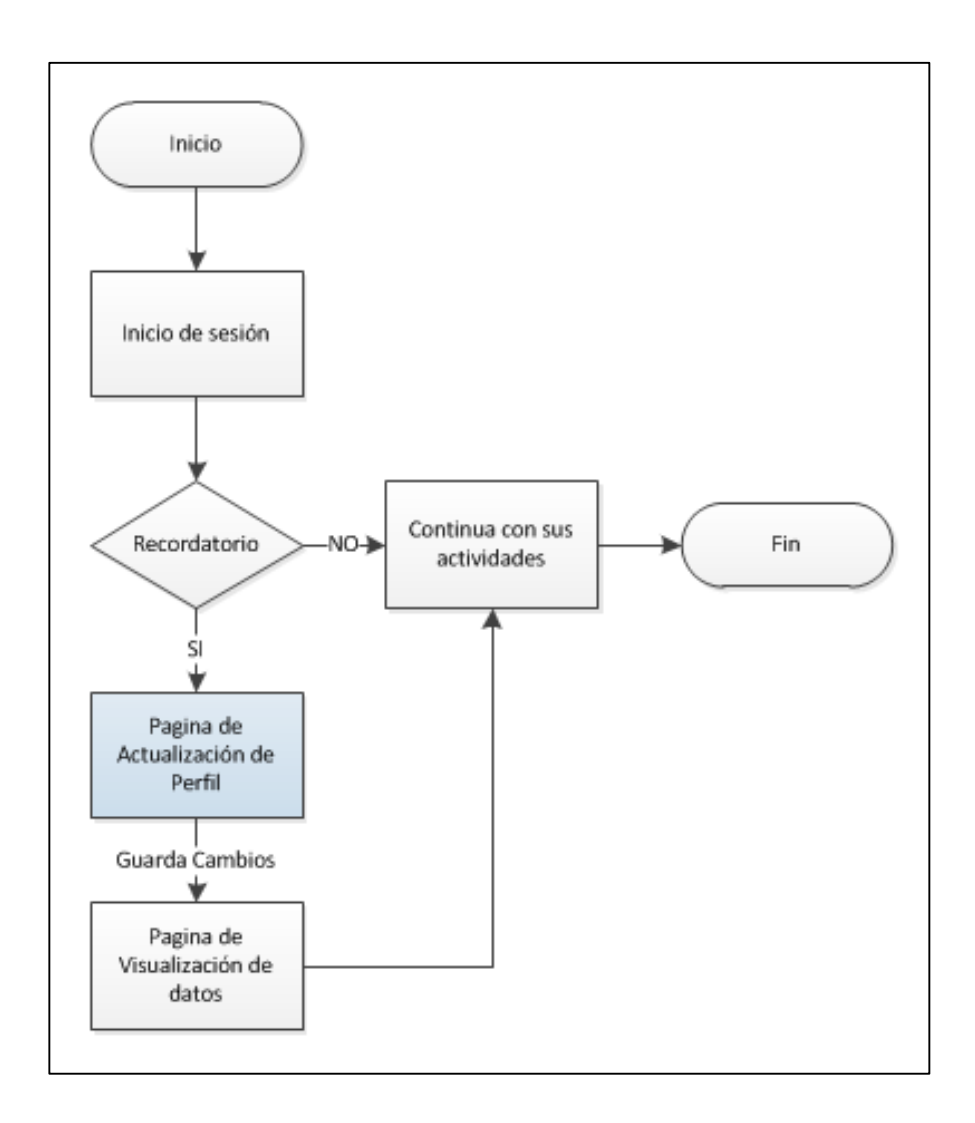

Figura 4. **Proceso para perfiles de Usuario**

Fuente: elaboración propia, con Microsoft Visio 2010.

#### **3.2.1.1. Bloque de información académica**

Representa todas las actividades que el usuario realiza dentro de FAHUSAC. La información es considerada de forma sensible, es decir, que son datos que únicamente pueden ser administrados por el Departamento de Control Académico de FAHUSAC y el Departamento de Registro y Estadística de la Universidad de San Carlos, por lo que son datos que se presentan dentro del perfil, mas no pueden ser modificados por el usuario.

#### **3.2.1.2. Bloque de información personal**

Esta información simboliza los datos personales de un usuario, datos que deben ser proporcionados y administrados por el usuario. Por lo general es información que suele variar constantemente en el tiempo, por ejemplo: número de teléfono, dirección de residencia, correo electrónico, entre otros. Esta información a diferencia de los datos académicos son valores que deben ser solicitados al usuario y su presentación dentro del formulario debe ser editable en todo momento.

El módulo de perfiles de usuario se encuentra dividido en tres submódulos correspondientes a perfil de estudiante, perfil catedrático y perfil administrativo, cada uno cuenta con características propias y los flujos de procesos varían respecto al rol de usuario.

#### **3.2.1.3. Módulo de perfil estudiante**

Este submódulo representa la información que se maneja para un estudiante. Las actividades que admite para los distintos roles del sistema son:

- Mostrar información
- Editar información
- Administración de perfiles de estudiante
- Impresión de fichas de estudiante
- Generación de reportes

## **3.2.1.4. Módulo de perfil catedrático**

Este submódulo representa la información que se maneja para un catedrático. Las actividades que permite para los distintos roles del sistema son:

- Mostrar información
- Editar información
- Editar fotografía
- Validación de datos
- Administración de perfiles de catedráticos
- Administración de fotografía
- **Impresión de fichas de catedráticos**
- Generación de reportes

## **3.2.1.5. Módulo de perfil administrativo**

Este submódulo representa la información que se maneja para un empleado de la unidad de Control Académico de FAHUSAC, las actividades que este módulo admite para los distintos roles del sistema son:

- Mostrar información
- Editar información
- Editar fotografía
- Validación de datos
- Administración de perfiles administrativos
- Administración de fotografía
- Impresión de fichas
- Generación de reportes

## **3.2.2. Diseño e implementación**

Los componentes que conforman este módulo se basan en el patrón de diseño MVC, y su base, parte del diseño realizado por el modelo entidad relación implementado previo a la creación física de los formularios web. Cabe destacar que cada módulo cuenta con su propia estructura de tablas, dadas las relaciones existentes en cada una de ellas.

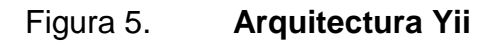

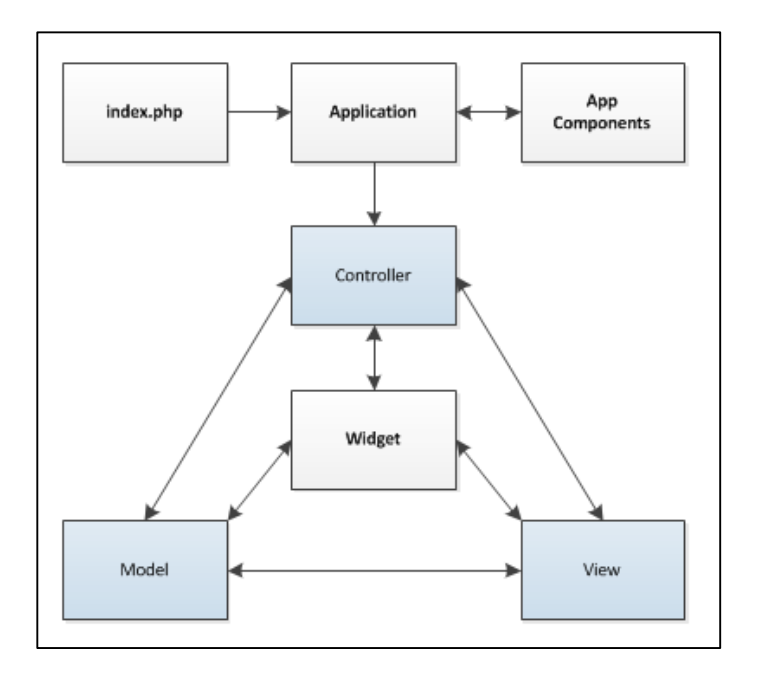

Fuente: elaboración propia, con Microsoft Visio 2010.

#### **3.2.2.1. Modelo**

Contiene todas las reglas que definen los valores que serán visibles e ingresados dentro del formulario de manipulación. Las reglas de negocio fueron establecidas a partir de la recolección de datos realizada durante la fase de investigación. Dentro de las reglas se determinan los distintos tipos de campos y la longitud con la que cada uno trabaja dentro del marco del perfil de usuario.

Cada modelo es independiente, y esto ocurre debido a que, la información aunque es similar, se gestiona en tablas independientes, en muchas ocasiones ocurre por temas de seguridad y segmentación de la información.

#### **3.2.2.2. Accesos y privilegios**

El acceso a las páginas de perfil está limitado por la sesión del usuario y el rol que previamente es asignado dentro de las ventanas de configuración que provee Yii Framework. Todos dirigidos por el controlador de cada módulo para restringir dichos accesos.

#### **3.2.2.2.1. Menús**

La administración del menú del sistema se gestiona a través de un utilitario provisto por el proyecto mismo, el cual también se encarga de conceder los accesos y privilegios para los distintos roles del sistema.

A continuación se muestran los tipos de usuario con accesos al módulo de perfil estudiante:

## Tabla III. **Tabla de privilegios y accesos para estudiantes**

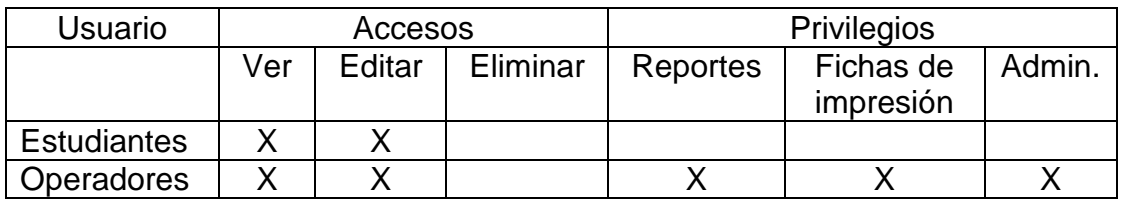

Fuente: elaboración propia.

## Tabla IV. **Tabla de privilegios y accesos para catedráticos**

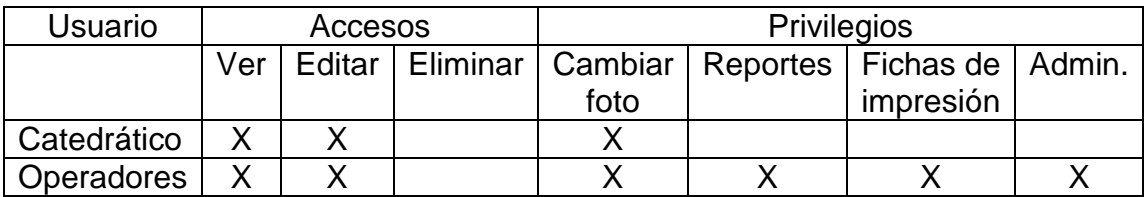

Fuente: elaboración propia.

## Tabla V. **Tabla de privilegios y accesos para personal administrativo**

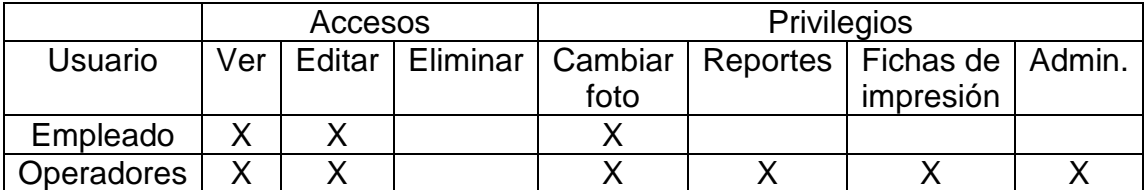

Fuente: elaboración propia.

## **3.2.2.3. Vistas**

El diseño de las páginas estuvo ligado en un 90 % a conservar los detalles visibles del sitio web del Sistema de Control Académico de FAHUSAC. Para facilitar la apariencia fue de gran importancia la reutilización de código, especialmente las que se relacionan con hojas de estilo css y el uso adecuado de las librerías jQuery.

La vista se compone de 3 elementos importantes, las cuales se presentan durante toda la navegación del usuario, siendo estas:

- Visibilidad e interacción del usuario, el cual corresponde a todo lo relacionado a la información que el usuario puede ver y alterar, entre ellos:
	- o Campos de texto
	- o Botones
	- o Links de navegación
	- o Tablas
- Alertas por medio de popups emergentes, utilizados como advertencias lanzadas por el sistema ante validaciones programadas, en su mayoría para conservar el estándar, manejo de información y limitar la libertad del usuario sobre la información.
	- o Campos exclusivamente numéricos
	- o Valores que operan bajo expresiones regulares
	- o Accesos no permitidos
- *Links* de consulta, representan todo lo relacionado con ayuda que se puede brindar al usuario, para facilitar el uso dentro del sistema.

#### **3.2.2.3.1. Elementos widget Yii**

Yii Framework cuenta con una paleta de elementos personalizados, en su mayoría componentes basados en Ajax y jQuery. Sus diseños son elegantes y su funcionamiento es óptimo al momento de adaptarlos en la vista de nuestros proyectos; su manejo al momento de implementarlos simplifica en gran manera la complejidad del código fuente, permitiendo concentrar los esfuerzos en partes de mayor importancia.

## **3.2.3. Módulo de validación de datos**

El sistema cuenta con validaciones de información, que permiten identificar valores que no corresponden dentro de los formularios al momento de ser solicitados al usuario. Para esto fueron utilizadas expresiones regulares que definen el tipo de dato y el tipo de valor que debe ser ingresados por el usuario. Además estas permiten estandarizar la información y corregir al usuario de errores menores.

Sin embargo, las expresiones regulares únicamente ofrecen una validación estática de la información, es decir patrones de caracteres que deberán ser ingresados, verificación de campos nulos o el ingreso de caracteres especiales. Es por ello necesaria la creación de submódulos de verificación de datos, en donde usuarios del sistema con roles de supervisión puedan acceder a la información de estudiantes, catedráticos y personal administrativo, para realizar validaciones sobre datos que pudieran haber sido ingresados de forma incoherente.

Los submódulos de validación de datos cuentan con acciones que permiten aceptar o rechazar la información ingresada y obligan a los usuarios a reingresar la información de forma correcta.

#### **3.2.4. Módulo de carga de fotografía**

Corresponde a los procesos que son utilizados por el sistema para el montaje y supervisión de fotografías de usuario. Este módulo representa una opción creada dentro del sistema, con la intención de brindarles a los usuarios la facilidad para actualizar su fotografía de perfil.

## **3.2.4.1. Almacenamiento en base de datos**

Luego de una ardua investigación, se consideró utilizar el motor de base de datos como mecanismo de almacenamiento para la fotografía de usuario. Los beneficios son muchos, dentro de los cuales podemos mencionar:

- Seguridad de la información
- Acceso inmediato
- Información manejada en un solo punto
- **Información no visible para otros usuarios**
- Evita la duplicidad de fotografías

## **3.2.4.1.1. Campo BLOB en MySQL**

Es un objeto de tipo binario que puede contener una cantidad variable de datos. MySQL provee cuatro tipos de datos BLOB siendo TINYBLOB, BLOB, MEDIUMBLOB y LONGBLOB. Estos tipos de datos solo se diferencian en la longitud máxima de los valores que pueden almacenar.

Los valores BLOB son tratados como cadenas binarias (cadenas de bytes). No tienen ningún juego de caracteres y la comparación y ordenación se basa en los valores numéricos de los bytes dentro de los valores de columna, esta es una de las diferencia más marcadas al trabajar con valores de texto los cuales se tratan como cadenas no binarios (cadenas de caracteres).

Tabla VI. **Longitudes del campo BLOB en MySQL**

| Tipo de dato      | Longitud | <b>Observaciones</b>                        |
|-------------------|----------|---------------------------------------------|
| <b>TINYBLOB</b>   | 255 B    | El campo BLOD más liviano que existe dentro |
|                   |          | del motor.                                  |
| <b>BLOB</b>       | 65 KB    | Longitud de 65535 bytes.                    |
| <b>MEDIUMBLOB</b> | 16 MB    | Longitud de 16777215 bytes                  |
| <b>LONGBLOD</b>   | 4 GB     | Longitud para 4294967295 bytes.             |

Fuente: elaboración propia.

# **3.2.4.1.2. Por qué el uso de datos BLOB para el almacenamiento**

Aunque el campo BLOD es una opción que el motor de base de datos ofrece para manejar flujos de archivos, es importante considerar su uso, ya que el mal manejo podría perjudicar el rendimiento del motor. Con el objetivo de alcanzar la máxima eficacia dentro del servicio. Se consideraron algunos aspectos importantes, siendo el tamaño de la fotografía la base fundamental del análisis.

Las fotografías ocupadas serán de tipo JPG, un formato bastante ligero en longitud e ideales para evitar la sobre carga dentro del diseño de las páginas web. Por lo tanto se consideró un campo del tipo BLOB, con una longitud máxima de hasta 65KB.

Para el manejo de este tipo de dato fue necesario implementar métodos que se encargan de la normalización de fotografías, reduciendo el tamaño a un mínimo de 25 KB y maximizando la calidad de la imagen durante este proceso.

Para la carga de fotografía se implementaron dos submódulos que equivalen a dos canales para realizar la actualización de la fotografía dentro del sistema. Una de ellas corresponde a la carga masiva de fotografías y el otro a un módulo que permite a los usuarios realizar la actualización de forma personal.

## **3.2.4.2. Carga personal de fotografías**

Consiste en un proceso que permite a los usuarios del sistema realizar la actualización personal de fotografías, este proceso implica dos subprocesos basados en el principio de marcaje y chequeo (*maker & checker*). Una técnica utilizada en administración de empresas para la autorización segura de operaciones.

El proceso de carga personal de fotografías, actualmente, está habilitado para uso exclusivo de catedráticos y personal administrativo de la Facultad de Humanidades.

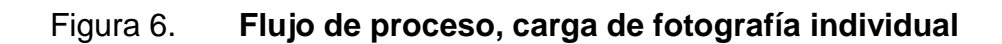

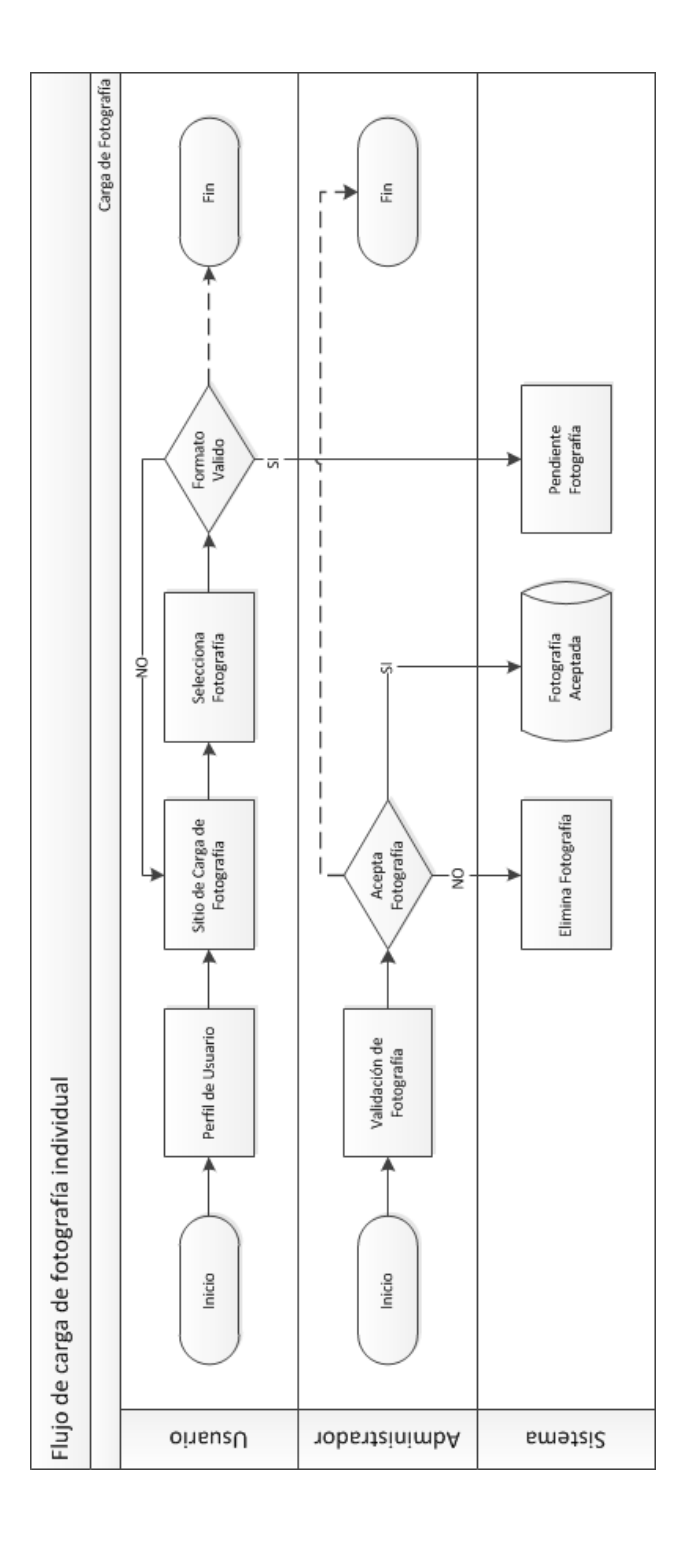

Fuente: elaboración propia, con Microsoft Visio 2010.
### **3.2.4.2.1. Marcaje**

Es el proceso que permite a los usuarios realizar la actualización de su fotografía a partir de las reglas que son indicadas previo a la carga de la imagen, entre ellas:

- El sistema solo admite la carga de fotografías con formato JPG, PNG, GIF y BMP.
- Las fotografías no pueden superar 5 MB de tamaño.
- La fotografía debe ser reciente.
- Es completamente prohibido el uso de imágenes informales (*selfies* o fotografías extraídas de redes sociales).
- Es prohibido el uso de avatares o imágenes que no representen la imagen del usuario.
- La fotografía tomada, debe ser de tipo institucional (similar a la fotografía ocupada en DPI o similares).
- Únicamente se admiten fotografías tomadas por una cámara digital.

Una vez realizada la carga de la imagen al sistema, esta queda en estado de espera y pendiente a ser aprobada por el personal administrativo, quien deberá aceptar o denegar la imagen cargada por el usuario. La fotografía, aunque se encuentra cargada en el sistema, no podrá ser ocupada para su uso hasta que el chequeo haya sido realizado por el equipo operativo.

### **3.2.4.2.2. Chequeo**

El chequeo corresponde a la segunda fase del proceso de validación, una etapa que permite al equipo operativo dar por aceptada la fotografía, con base

en el cumplimiento de las reglas estipuladas previo a la actualización de la fotografía cargada por el usuario de forma personal.

En caso que la imagen sea aprobada, la fotografía quedará marcada para el uso oficial dentro del sistema. De lo contrario, si la imagen no cumple con los estándares solicitados, la imagen es denegada y el usuario estará obligado a cargar nuevamente una fotografía para continuar con las actividades dentro del sitio.

#### **3.2.4.3. Carga masiva de fotografías**

Como su nombre lo describe, este proceso consiste en una carga masiva de fotografías hacía la base de datos. El proceso consiste en un servicio (demonio) que puede ser ejecutado dentro de la red interna donde opera el servidor de base de datos de la Facultad de Humanidades.

El servicio se compone de dos hilos (o subprocesos) que de forma independiente interactúan entre sí para cumplir con los objetivos de la carga a la base de datos. Esto fue desarrollado en Java y compilado por el JDK en su versión 1.7.2.. La selección de Java como herramienta de desarrollo surge gracias a su licenciamiento gratuito y su opción para poder ejecutarse como programa en cualquier sistema operativo.

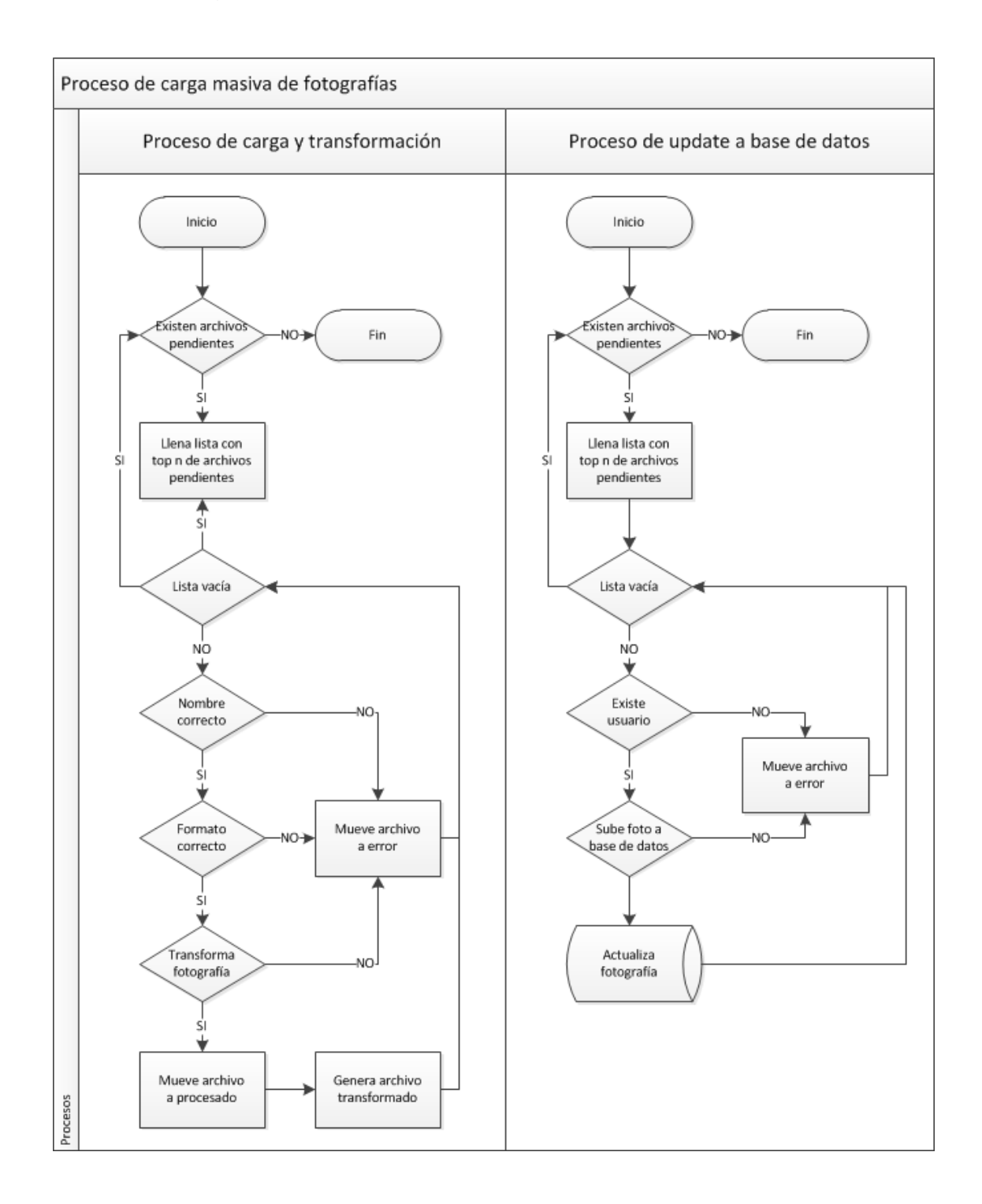

## Figura 7. **Proceso de carga masiva de fotografías**

Fuente: elaboración propia, con Microsoft Visio 2010.

# **3.2.4.3.1. Proceso de carga y transformación**

El proceso de carga y transformación consiste en tomar la fotografía de un directorio origen y minimizar la fotografía a un tamaño estándar, por medio de las librerías propias de Java para el manejo y manipulación de archivos de imagen. El proceso realiza las siguientes operaciones:

- Validar el nombre del archivo.
- Validar el formato de la imagen.
- Validar que el archivo corresponda a una imagen real.
- Cargar la imagen a memoria.
- Realizar la transformación de la imagen, guardando el archivo al directorio de imágenes transformadas.
- Mover el archivo a un directorio de procesados.
- En caso de encontrarse un error sobre los pasos anteriores, el archivo es movido a un directorio de error.

# **3.2.4.3.2. Proceso de actualización en base de datos**

Este proceso toma todos los archivos que han sido transformados en el proceso de carga y transformación, para subir uno a uno los archivos de imagen a la base de datos. El proceso cuenta con una serie de rutinas del lado del motor de base de datos utilizados para la validación de la existencia de los usuarios dentro del sistema. El proceso de actualización en base de datos cuenta con las siguientes etapas:

Verifica que el usuario exista en la base de datos

- Verifica que el archivo transformado sea un archivo correcto
- Sube la fotografía a la base de datos
- Confirma que la fotografía esta subida de forma correcta

## **3.2.4.4. Imagen visualizada en el módulo de perfil**

Una vez almacenada la fotografía en la base de datos, debe ser presentada al usuario durante la navegación del módulo de perfiles de usuario. Para ello, es necesario realizar algunas configuraciones del lado del modelo, para percibir la información cargada como un valor serializado en forma binaria. Desde la vista del módulo de perfil, el campo de fotografía debe ser decodificada por un encode64, indicando que el archivo corresponde a una imagen en formato JPG (dato parametrizable y almacenado en paralelo en un campo que captura el nombre del archivo con el que fue subido). Con esto, el navegador del cliente que hace las peticiones al servidor web podrá interpretar la información y mostrará la imagen en el navegador para los usos generales que el usuario desee realizar.

# **3.2.4.5. Dependencias para la carga masiva de fotografías**

Previo a realizar la carga masiva de fotografías es indispensable contar con las fotografías que serán subidas a la base de datos. Para esto, el jefe de área de Control Académico de FAHUSAC gestionó con el encargado del Departamento de Emisión de Carnés de la Universidad de San Carlos de Guatemala, para que de forma periódica le sean trasladas las fotografías de los estudiantes que corresponden a la Facultad de Humanidades.

Como primer ciclo de carga, el Departamento de Emisión de Carnés de la Universidad de San Carlos de Guatemala, compartió un DVD *player* que incluye 45 000 fotografías, correspondientes exclusivamente a estudiantes de la Facultad de Humanidades. Todas las imágenes compartidas se encuentran estandarizadas en formato JPG, y rondan en un tamaño que va desde los 50 KB hasta 500 KB por fotografía.

### **3.2.5. Módulos administrativos**

Corresponden a todas las pantallas a las cuales los roles con perfil supervisor pueden acceder para monitorear y extraer información. Los módulos de administración permiten acceder a la información en modo lectura, y realizar operaciones para la extracción de datos en forma de reportes.

#### **3.2.5.1. Administración de perfiles de usuario**

Este módulo permite acceder a la información de todos los usuarios, las pantallas se encuentras divididas en tres secciones:

- Administración de perfiles de estudiante
- Administración de perfiles de catedrático
- Administración de perfiles administrativos

# **3.2.5.1.1. Administración de perfiles de estudiante**

Esta pantalla permite visualizar a todos los estudiantes del sistema. La ventana de administración admite búsquedas por nombre, carné, correo electrónico, dirección o números de teléfono. Dentro de las actividades que un supervisor puede realizar, se encuentra:

- Acceso a la información del estudiante
- Impresión de fichas
- Alerta para corrección de datos
- Generación de reportes en formato xls

# **3.2.5.1.2. Administración de perfiles de catedráticos**

Esta pantalla permite visualizar a todos los estudiantes del sistema. La ventana de administración admite búsquedas por nombre, registro de personal, afiliación IGSS, NIT, correo electrónico, dirección o números de teléfono. Dentro de las actividades que un supervisor puede realizar, se encuentra:

- Acceso a la información del catedrático
- Impresión de fichas
- Alerta para corrección de datos
- Chequeo de fotografías personales
- Generación de reportes en formato xls

# **3.2.5.1.3. Administración de perfiles administrativos**

Esta pantalla permite visualizar a todos los estudiantes del sistema. La ventana de administración admite búsquedas por nombre, registro de personal, correo electrónico, dirección o números de teléfono. Dentro de las actividades que un supervisor puede realizar, se encuentra:

- Acceso a la información de empleado
- Acceso a información de contactos de emergencia
- Impresión de fichas
- Alerta para corrección de datos
- Chequeo de fotografías personales
- Generación de reportes en formato xls

### **3.2.6. Módulo de impresión de perfiles de usuario**

Este módulo permite a usuarios con rol de supervisor, acceder a la vista de perfil de un usuario y realizar la impresión de ficha en formato PDF. La ficha de impresión contiene toda la información académica del usuario, la información personal registrada y la fotografía más reciente cargada dentro del sistema.

Para la impresión de documentos en formato PDF fue utilizada la librería TCPDF, dicha librería es del tipo OpenSource. Esta librería se encuentra construida código PHP, y es reconocida por su versatilidad al momento de utilizarla y la capacidad para interpretar código HTML.

### **3.2.7. Módulo de generación de reportes**

Este módulo permite a usuarios con rol de supervisor, realizar la generación completa o parcial de información de perfiles de estudiantes, catedráticos o personal administrativo en formato xlsx. Para la generación de los reportes en formato xlsx, se hizo uso de las librerías PHPExcel.

PHPExcel es una librería de código abierto escrita en PHP, basada en el estándar OpenXML. La librería está integrada por un conjunto de clases

utilizadas para la lectura y escritura de archivos de hojas de cálculo como xls, xlsx, csv, ods, pdf, html, entre otros.

#### **3.2.8. Módulo de alertas y recordatorios**

El módulo de alertas permite a usuarios con rol de supervisor, enviar un recordatorio que obliga a los usuarios del sistema a revisar que su información académica esta correcta dentro del sistema y al mismo tiempo a actualizar su información personal en caso de ser necesario.

El módulo de alertas cuenta con una ventana de mantenimiento en la cual los administradores pueden configurar un ciclo de recordatorios periódicos, de tal forma que los alumnos se vean forzados a revisar y actualizar su información al menos 1 vez por semestre.

La alerta se vuelve nula, cuando los usuarios realizan la verificación de la información. Al finalizar esta etapa, los usuarios podrán tener disponible el sitio para realizar sus actividades cotidianas dentro del sistema.

#### **3.2.9. Módulo de validación de actas**

El proceso de validación de actas físicas es un proceso que consiste en la generación de una llave segura que se realiza al momento de imprimir el acta y que se ingresa al momento de recibir el acta por parte del operador encargado de validar el proceso de aceptación del acta.

Este proceso se divide en dos fases, una que corresponde a la generación y transporte de la llave, y una segunda fase encargada de realizar la validación y aceptación de la llave al momento de ser recibida el acta física.

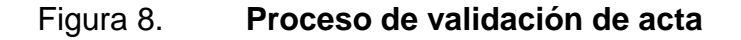

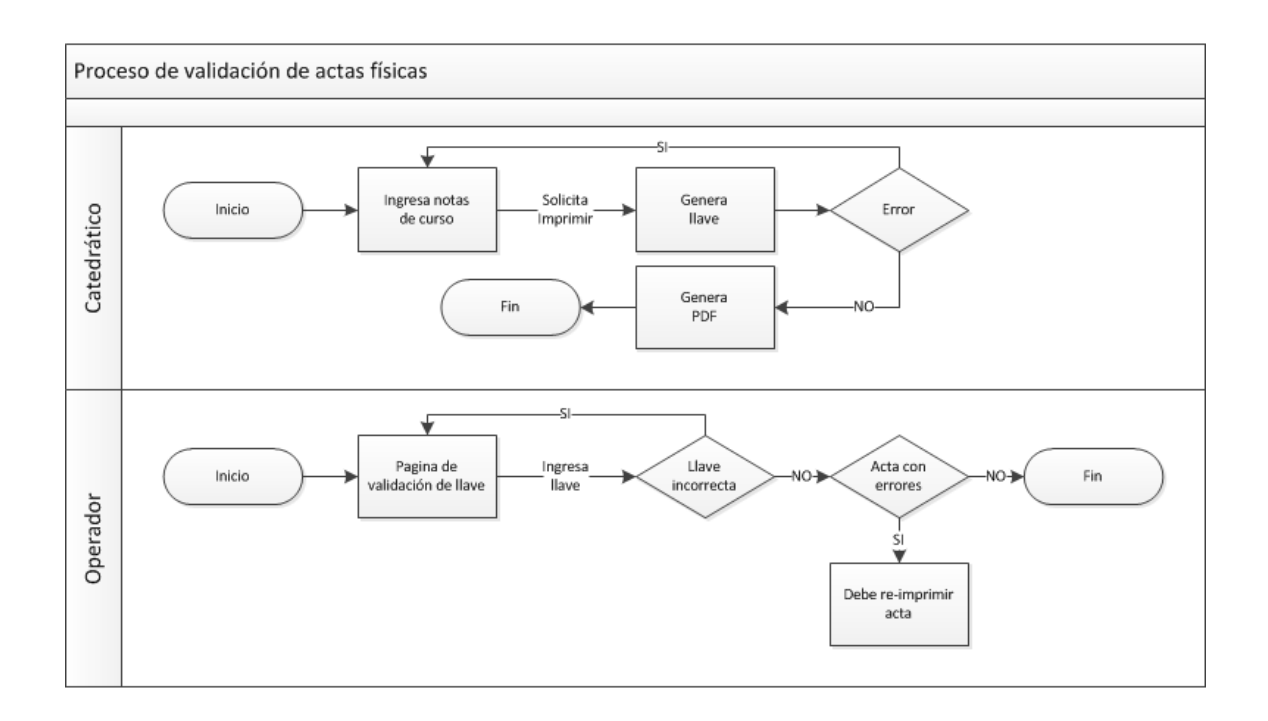

Fuente: elaboración propia, con Microsoft Visio 2010.

### **3.2.9.1. Firma electrónica**

Es un mecanismo de seguridad que permite al receptor de un mensaje determinar que el origen de dicho mensaje sea autentico, protege la integridad de la información y asegura el medio y transporte del documento.

# **3.2.9.1.1. Generación de firma electrónica**

Es el equivalente a una llave digital que se construye a partir de un código conformado por letras y números. La llave es un código que se genera de forma aleatoria por un algoritmo diseñado de tal forma que sea único y no predecible.

La estructura de la llave se forma de 5 letras y 15 números y se encuentra ubicada en la sección de recepción de firmas, al momento que se decide realizar la impresión del acta física por el catedrático.

Ejemplo: SDROL – 256898521455478

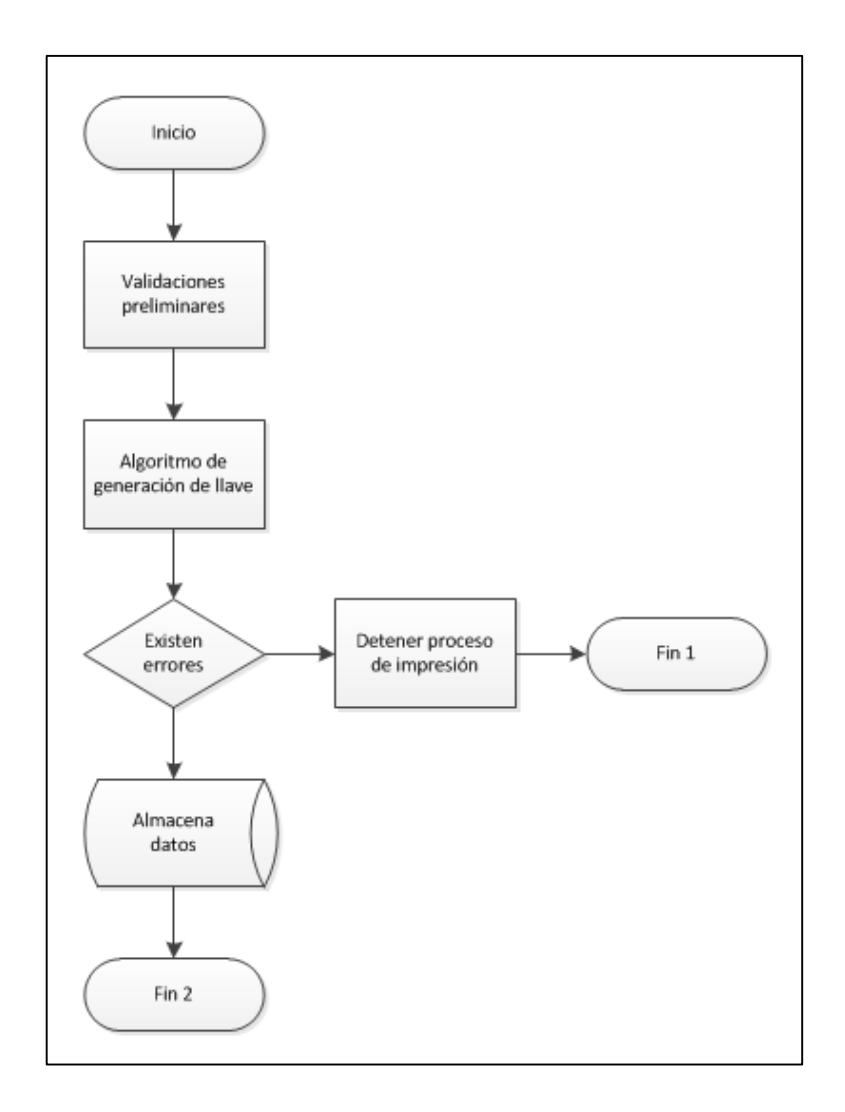

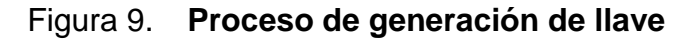

Fuente: elaboración propia, con Microsoft Visio 2010.

La generación de la llave se realiza cada vez que el usuario (catedrático) realiza la impresión del acta, esta llave a su vez, encapsula la captura de notas (zona y examen final de los estudiantes del curso) en forma de vista *snapshot*, la cual será utilizada al momento de recibir el documento para realizar la comparación de datos.

La reimpresión de un acta destruye por completo la llave generada previamente del sistema, convirtiéndola en una llave desechable que no tendrá ningún valor en el futuro.

Cada llave generada es almacenada en la base de datos de forma cifrada, por medio de su representación HASH con el algoritmo de encripción SHA1. El cifrado dentro de la base de datos es realizado para que sea un dato conocido exclusivamente por el catedrático.

# **3.2.9.1.2. Recepción de firma electrónica**

Es un mecanismo que depende específicamente del código que se adhiere a la impresión del acta física al momento de ser recibida.

El módulo de recepción de actas físicas es un módulo existente previamente en el sistema, y ajustado para que el mismo cuente con la aceptación del código de seguridad o llave digital. Al momento de realizar la aceptación del acta, el operador está sujeto a digitalizar el código para dar por aceptada y sellada el acta física.

El proceso de recepción realiza internamente una comparación general de la información recibida, el cual toma los datos almacenados en la sección de

ingreso de notas y los compara contra la vista *snapshot* registrada en el proceso de generación de llave, la cual se encuentra indexada por la llave digital. La comparación valida los siguientes aspectos:

- Verificación de la llave digital contra la llave ingresada por el operador
- Comparación completa de estudiantes
- Comparación completa de zonas por estudiante
- Comparación completa de exámenes finales por estudiante

En caso las cuatro validaciones anteriores se cumplan en su totalidad, el acta queda aceptada por el sistema y se asegura para los sellos y firmas previo a su almacenamiento en los folios respectivos. De existir al menos un error en el ingreso de la llave, el catedrático está obligado a reimprimir el acta para una nueva generación de llave y validaciones.

## **3.3. Costos del proyecto**

A continuación se describen los costos generales del proyecto, calculados a partir del inicio del proyecto y el cual incluye todos los recursos utilizados a lo largo del periodo de construcción.

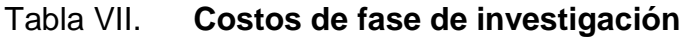

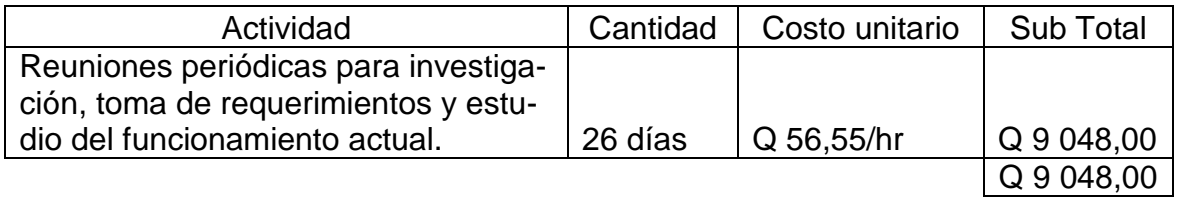

Fuente: elaboración propia.

## Tabla VIII. **Costos de fase técnico profesional**

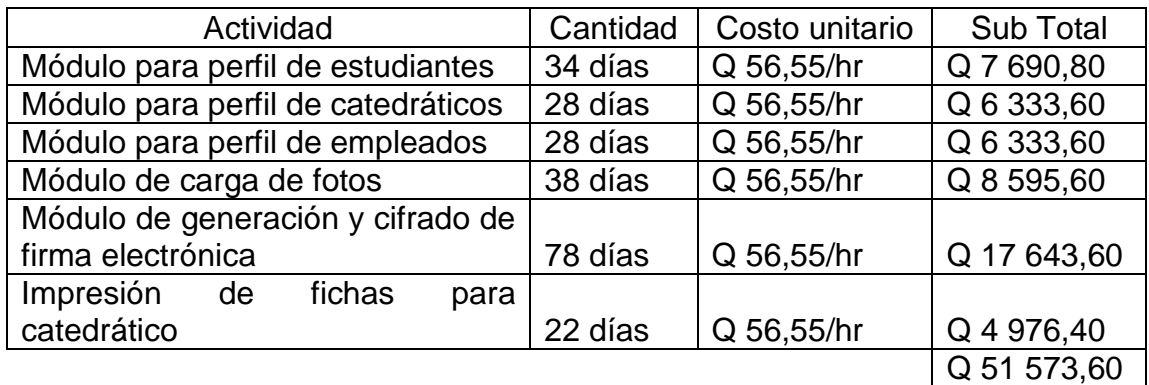

Fuente: elaboración propia.

### Tabla IX. **Costos de fase enseñanza y aprendizaje**

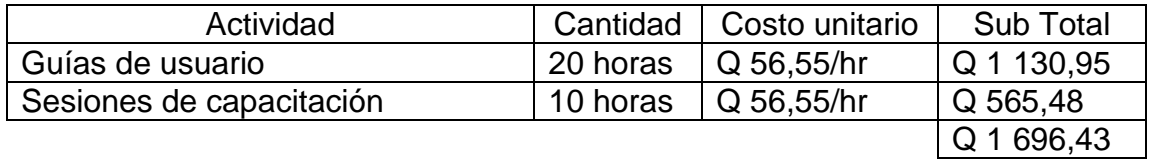

Fuente: elaboración propia.

## Tabla X. **Otros costos de consideración**

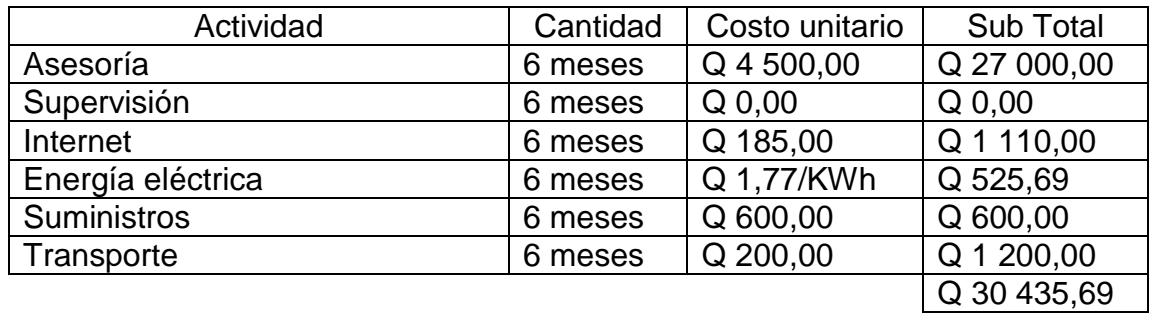

Fuente: elaboración propia.

## Tabla XI. **Total de gastos registrados**

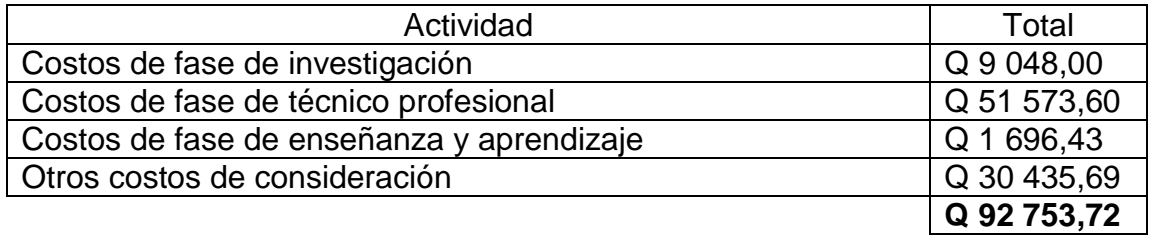

Fuente: elaboración propia.

### **3.4. Recursos**

Para la elaboración del proyecto, se dispuso tanto de recurso humano como de hardware de apoyo, los cuales se listan a continuación para su conocimiento:

- Un analista programador.
- Una computadora portátil, para desarrollo.
- Equipo de impresión, para la elaboración de informes de control y seguimiento.
- Cubículo de desarrollo dentro de la unidad de control académico de FAHUSAC.

# **4. FASE ENSEÑANZA Y APRENDIZAJE**

Parte de los compromisos acordados con la institución al momento de iniciar las negociaciones del desarrollo, destaca la inversión de tiempo para capacitar e instruir al personal con respecto a las nuevas funcionalidades que fueron incorporadas a sus sistemas de información.

A continuación se describirán todos los materiales y medios que fueron utilizados para cubrir las necesidades de conocimiento sobre las nuevas funcionalidades.

### **4.1. Capacitaciones**

Consisten en charlas informativas utilizadas para dar a conocer el funcionamiento de los nuevos productos, los procesos que deberán ser implementados y la retroalimentación para el mejoramiento del sistema. La fecha de cada sesión fue planificada a partir de las fechas previas al inicio de cada ciclo de pruebas de usuario, documentadas en el cronograma de actividades presentado al inicio del proyecto.

Las capacitaciones fueron dirigidas y orientadas al personal del Departamento de Control Académico de FAHUSAC, siendo esta la lista de conferencias impartidas:

## **4.1.1. Conferencia 1**

Tuvo como finalidad dar a conocer el funcionamiento del módulo de perfil de estudiante y el uso del módulo administrativo:

- Operaciones de búsqueda
- Filtros de datos
- Consulta de información
- Guía para la resolución de dudas por parte de los estudiantes
- Resolución de dudas
- Recomendaciones

### **4.1.2. Conferencia 2**

Conferencia Realizada con el fin de presentar las características de perfiles de catedráticos, todo lo relacionado con el módulo administrativo y la definición de los nuevos procesos dentro del área operativa:

- Operaciones de búsqueda
- Filtros de datos
- Consulta de catedráticos
	- o Ver información
	- o Ver fotografía
- Validación de fotografías
	- o Tipos de imagen
	- o Límite de tamaño
- Revisión de datos de catedráticos
- Resolución de dudas
- Recomendaciones

## **4.1.3. Conferencia 3**

Trató específicamente el modo de uso del perfil de empleado. Esta guía ayuda a los empleados a comprender el funcionamiento relacionado con el ingreso y actualización de datos, los puntos tratados fueron:

- Ver información de perfil
- Actualizar información
	- o Validaciones de entrada
	- o Resultados y salida de operaciones
- Guardar información
- Carga de fotografía personal
	- o Tipos de imagen
	- o Tamaño de imagen
- Bloque de contactos de emergencia
	- o Agregar
	- o Modificar
	- o Eliminar
- Página de administración
	- o Listar empleados
	- o Filtros
	- o Validación de fotografía
- Consultas y recomendaciones

### **4.1.4. Conferencia 4**

Informó a los usuarios sobre las tareas administrativas complementarias que el sistema provee, para la administración de perfiles de estudiante y

catedrático. Además sobre esta conferencia se trató el uso del módulo de validación de actas físicas:

- Impresión de fichas de usuario
- Generación de reportes
	- o Parciales
	- o Completas
- Generación de llaves en actas físicas
	- o Generación
	- o Recomendaciones
- Validación y recepción de actas
	- o Funciones del nuevo proceso
- Resolución de dudas
- Recomendaciones

## **4.2. Manual técnico**

Para el área técnica fue necesaria la implementación de un manual que describe todas las funciones desarrolladas en los diferentes módulos del trabajo. Este manual representa la guía para que los administradores del sistema puedan continuar con las mejoras que el proyecto pueda necesitar.

Este material expone las técnicas de programación que fueron utilizadas durante el desarrollo, reúne una serie de patrones de diseño, tipos de comentario, prácticas de programación y lecciones aprendidas. Por lo que el material puede ser utilizado como base para la curva de aprendizaje que nuevos desarrolladores pueden adoptar para el escalamiento de los módulos que se describieron dentro de este trabajo.

El manual técnico estuvo acompañado de una pequeña sesión, en la que se explicó de forma superficial la distribución e integración del código fuente dentro del proyecto final. Esta charla estuvo acompañada de retroalimentación y recomendaciones para futuras implementaciones dentro del sistema.

### **4.3. Soporte parcial**

Además del material de apoyo que fue proporcionado, se pactó un tiempo parcial para brindar mantenimientos y cubrir garantías que puedan ocurrir luego de la posimplementación realizada. El objetivo de este soporte consiste en colaborar con los equipos de tecnología y usuarios finales en la resolución de dudas, pero principalmente para mejorar la calidad de los productos que fueron instalados y elaborados por el epesista durante este periodo de desarrollo.

### **4.4. Beneficios de los productos**

Durante el desarrollo del proyecto se obtuvo un compromiso, con el fin de buscar un objetivo común y que beneficie a los usuarios que hacen uso del sistema de Control Académico de la Facultad de Humanidades. Dentro de estos beneficios se mencionan:

- Una considerable reducción de tiempo y esfuerzo al momento de realizar las validaciones para el almacenamiento de actas físicas.
- Reducción de riesgos y responsabilidades ante errores humanos al momento de validar el almacenamiento de actas físicas.
- Organiza de mejor manera la información de los usuarios dentro del sistema.
- Reduce el tiempo de búsquedas sobre la información de usuarios en el sistema.
- Distribuye dentro del equipo la carga de trabajo, al utilizar la segmentación de usuarios por sedes y departamentos.
- Brinda una amigable interfaz de usuario, reduciendo con ello errores operativos.

# **CONCLUSIONES**

- 1. Con la segmentación correcta de información se fortalecen las bases para escalar la aplicación de forma ordenada.
- 2. Se establecen las bases para el uso de aplicaciones NoSQL y el uso apropiado de archivos físicos dentro del sistema.
- 3. Se establecen las bases de seguridad, con relación al proceso de aprobación y recepción de actas físicas. Además, la implementación de estos procesos ayudan a facilitar la adición de nuevos y sofisticados métodos de seguridad.
- 4. Reduce de forma considerable el tiempo y el riesgo durante el proceso de recepción de actas físicas.
- 5. Los nuevos métodos ayudan a los estudiantes y catedráticos a realizar las correcciones de información académica, al identificar errores de forma personal.
- 6. La información personal de los empleados de FAHUSAC, mejora de forma considerable los métodos de comunicación con el área de coordinación de dicha Facultad.
- 7. La fotografía de los estudiantes y catedráticos, al utilizarse de forma apropiada, brinda a la plataforma una amplia gama de posibilidades, entre ellas la personalización del sitio por usuario.

# **RECOMENDACIONES**

- 1. Es necesaria la implementación de políticas internas, que contribuyan a resguardar la integridad de los datos personales proporcionados por la población de la Facultad de Humanidades
- 2. Luego de realizar el estudio del sistema, es completamente necesario, continuar trabajando en nuevos procesos que ayuden a mejorar la seguridad de la información en el sistema.
- 3. Es recomendable el uso de bases de datos NoSql, que ayuden en la administración de archivos físicos que son ocupados por todos los usuarios del sistema.
- 4. Iniciar con un proceso de Minería de datos y *data warehouse* que ayude con las estadísticas que periódicamente son generadas y evaluadas por el equipo de coordinación.
- 5. Es importante mejorar los procesos de pases a producción y la elaboración de un repositorio, que permita tener un mejor control de los fuentes del sistema.
- 6. Los nuevos recursos de TI que serán incorporados al sistema de la Facultad de Humanidades deben ser aprovechados de buena manera, por esta razón es importante iniciar un estudio que permita identificar las mejores opciones para maximizar su uso.

# **BIBLIOGRAFÍA**

- 1. BLOB and TEXT Types in MySQL. [en línea] <https://dev.mysql.com/doc/refman/5.0/en/blob.html> [Consulta: 15 de enero de 2015].
- 2. Facultad de Humanidades USAC. [en línea] <http://www.humanidades.usac.edu.gt/usac/?page\_id=13> [Consulta: 10 de diciembre de 2014].
- 3. Firma digital. [en línea] <http://es.wikipedia.org/wiki/Firma\_digital> [Consulta: 6 de enero de 2015].
- 4. Firma electrónica. [en línea] <http://es.wikipedia.org/wiki/Firma\_electr%C3%B3nica> [Consulta: 6 de enero de 2015].
- 5. Maker-Checker Wikipedia The Free Encyclopedia. [en línea] <http://en.wikipedia.org/wiki/Maker-checker> [Consulta: 15 de diciembre de 2014].
- 6. Oracle Corporation. [en línea] <https://www.mysql.com/why-mysql/> [Consulta: 10 de diciembre de 2014].
- 7. The Apache Software Foundation. [en línea] <http://httpd.apache.org/ABOUT\_APACHE.html> [Consulta: 10 de diciembre de 2014].
- 8. The PHP Group. [en línea] <http://php.net/docs.php> [Consulta: 10 de diciembre de 2014].
- 9. Yii Software LLC. [en línea] <http://www.yiiframework.com/about/> [Consulta: 10 de diciembre de 2014].
- 10. \_\_\_\_\_\_\_\_\_\_. *Introducción a YiiFramework.* [en línea] <http://code.tutsplus.com/es/articles/introduction-to-the-yiiframework--cms-20948> [Consulta: 5 de enero de 2015].
- 11. \_\_\_\_\_\_\_\_\_\_. *Modelo-Vista-Controlador*. [en línea] <http://www.yiiframework.com/doc/guide/1.1/es/basics.mvc> [Consulta: 12 de diciembre de 2014].